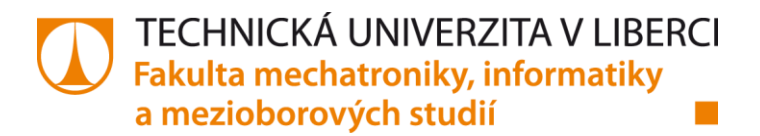

# **MĚŘENÍ, ZPRACOVÁNÍ ÚDAJŮ A ŘÍZENÍ V PRŮMYSLU S VYUŽITÍM PROSTŘEDÍ LABVIEW**

**Bakalářská práce**

*Studijní program:* B2612 – Elektrotechnika a informatika *Studijní obor:* 1802R022 – Informatika a logistika

*Autor práce:* **Jakub Dvorský**

*Vedoucí práce:* doc. Ing. Milan Kolář, CSc. *Konzultant:* Ing. Jaroslav Vlach, Ph.D.

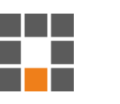

#### TECHNICKÁ UNIVERZITA V LIBERCI Fakulta mechatroniky, informatiky a mezioborových studií Akademický rok: 2014/2015

# ZADÁNÍ BAKALÁŘSKÉ PRÁCE

(PROJEKTU, UMĚLECKÉHO DÍLA, UMĚLECKÉHO VÝKONU)

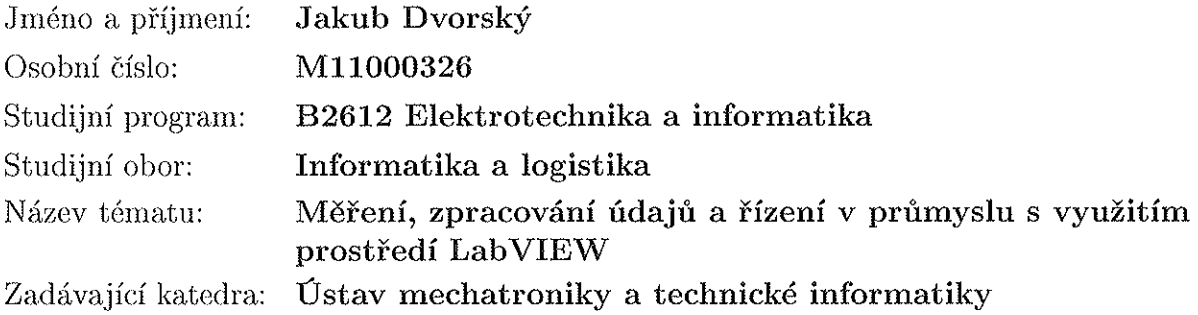

Zásady pro vypracování:

- 1. Seznamte se s programovým prostředím LabVIEW a proveďte diskusi jeho využití pro průmyslové aplikace při měření, zpracování údajů a řízení.
- 2. Navrhněte model řízení malého robota v prostředí LabVIEW.
- 3. Seznamte se s možností aplikování multifunkční karty NI myDAQ a navrhněte modelovou aplikaci pro měření s využitím prostředí LabVIEW.

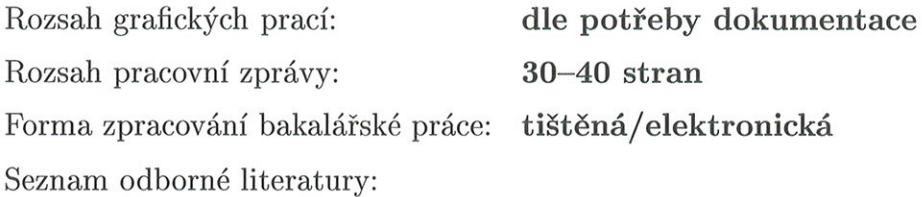

- [1] Vlach, J. a kol.: Začínáme s LabVIEW, BEN technická literatura, Praha 2008, ISBN 978-80-7300-245-9.
- [2] Webové stránky www.ni.com

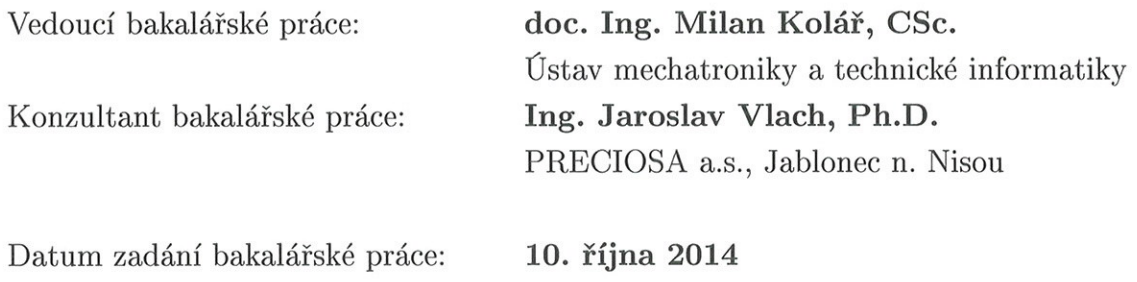

Termín odevzdání bakalářské práce: 15. května 2015

V. Kgecle

prof. Ing. Václav Kopecký, CSc. děkan

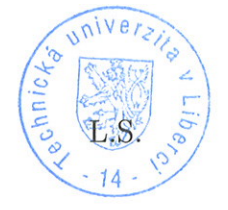

 $1006$ doc. Ing. Milan Kolář, CSc. vedoucí ústavu

V Liberci dne 10. října 2014

# Prohlášení

Byl jsem seznámen s tím, že na mou bakalářskou práci se plně vztahuje zákon č. 121/2000 Sb., o právu autorském, zejména § 60 – školní dílo.

Beru na vědomí, že Technická univerzita v Liberci (TUL) nezasahuje do mých autorských práv užitím mé bakalářské práce pro vnitřní potřebu TUL.

Užiji-li bakalářskou práci nebo poskytnu-li licenci k jejímu využití, jsem si vědom povinnosti informovat o této skutečnosti TUL; v tomto případě má TUL právo ode mne požadovat úhradu nákladů, které vynaložila na vytvoření díla, až do jejich skutečné výše.

Bakalářskou práci jsem vypracoval samostatně s použitím uvedené literatury a na základě konzultací s vedoucím mé bakalářské práce a konzultantem.

Současně čestně prohlašuji, že tištěná verze práce se shoduje s elektronickou verzí, vloženou do IS STAG.

Datum: 14.5. 2015

Podpis:  $D_{\mathcal{A}}$ 

# **Poděkování**

Děkuji vedoucímu této práce panu doc. Ing. Milanu Kolářovi, CSc. za vedení této bakalářské práce. Velké díky patří konzultantovi. Ing. Jaroslavu Vlachovi, Ph.D. za čas, který mi během zpracování práce věnoval. Dále také děkuji firmě Preciosa a.s. za vypůjčení potřebného vybavení.

Velké poděkování náleží celé mé rodině za podporu, trpělivost a povzbuzování po dobu mého studia.

# **Abstrakt**

Bakalářská práce nás má blíže seznámit s grafickým vývojovým prostředím LabVIEW a multifunkční kartou NI myDAQ. V rešeršní části rozebírá jak možnosti aplikace karty, tak LabVIEW a jeho využití v průmyslu.

V praktické části se zabývá nejprve tvorbou Lego Mindstorms modelu třídičky barevných kuliček. V druhé pasáži se zaobírá dvěma modelovými aplikacemi ekvalizéru a piana za využití karty NI myDAQ pro sběr a analýzu dat.

# **Klíčová slova:**

LabVIEW, Lego Mindstorms EV3, NI myDAQ, ekvalizér, piano

# **Abstract**

Bachelor thesis is supposed to learn us more about graphical development environment LabVIEW and portable device NI myDAQ. In the theoretical part of the thesis are described application possibilities of NI myDAQ, LabVIEW and its use in industry.

The practical part is focused at first on creating Lego Mindstorms model of coloured ball sorter. The second part deals with two model applications of equalizer and piano used by NI myDAQ device for data collection and analysis.

# **Key words:**

LabVIEW, Lego Mindstorms EV3, NI myDAQ, equalizer, piano

# Obsah

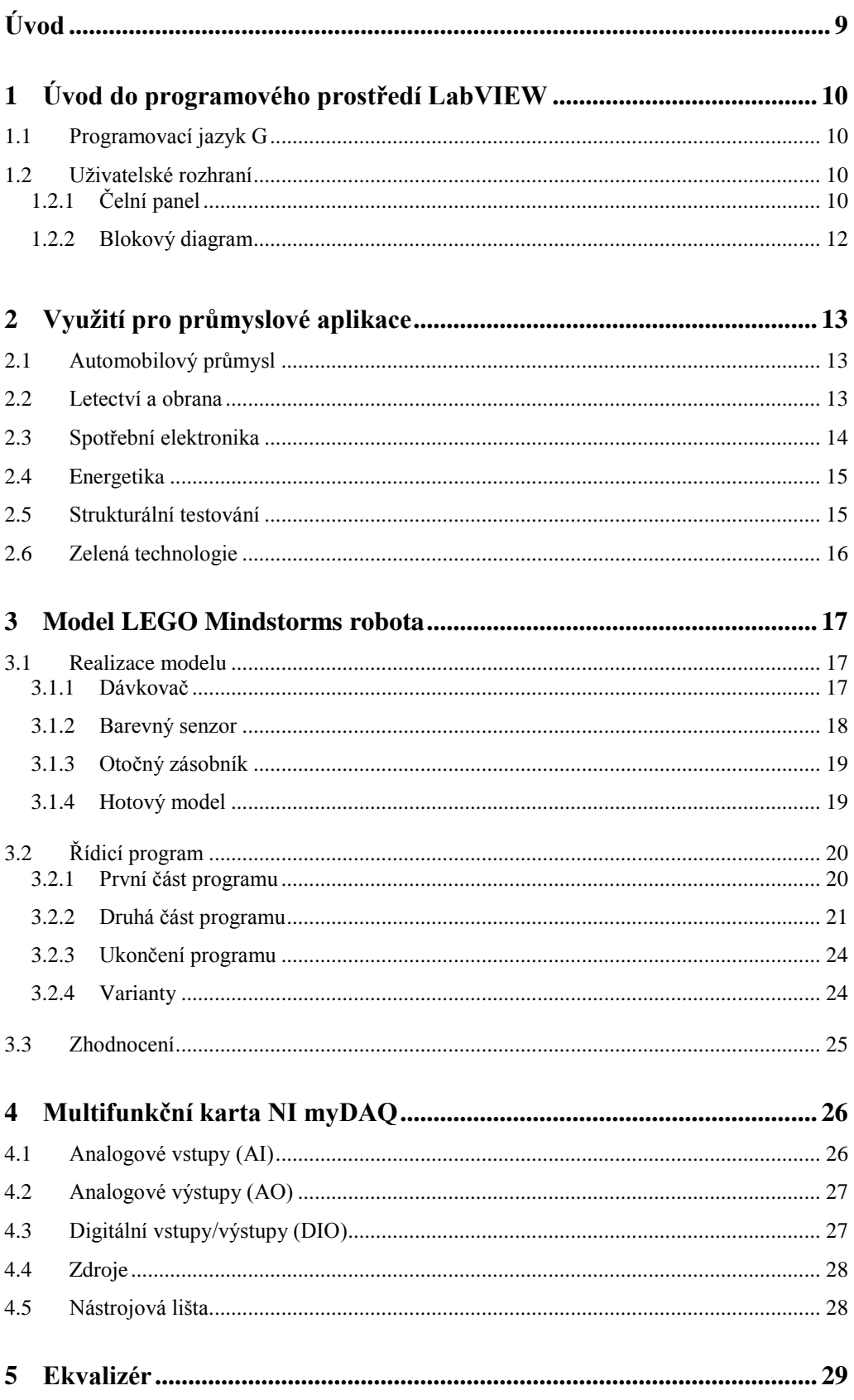

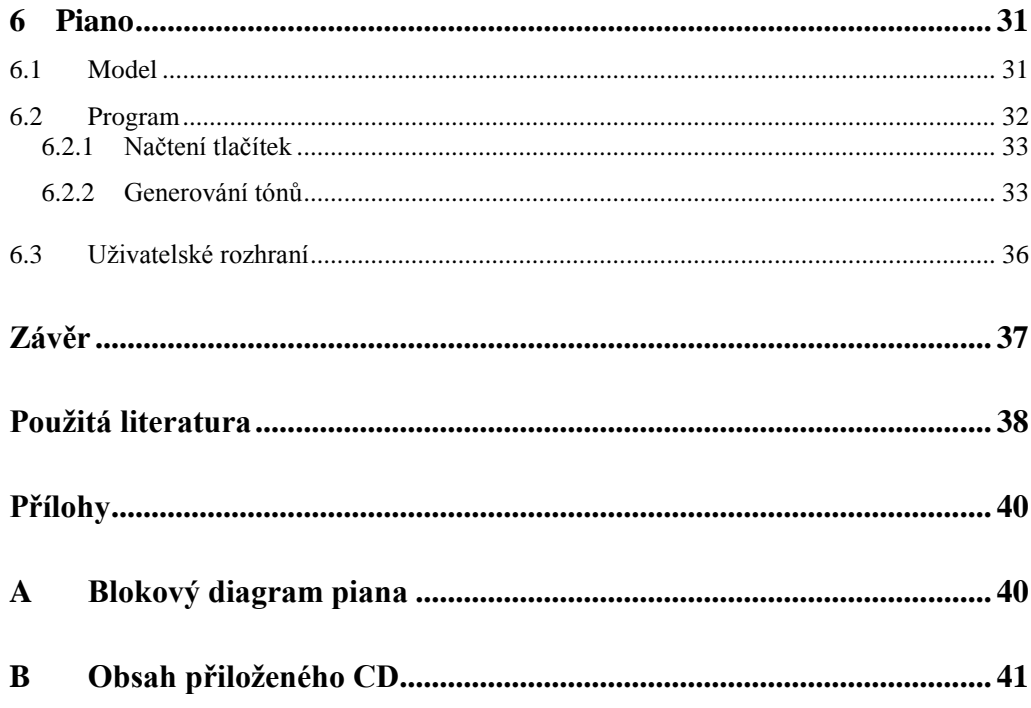

# Seznam obrázků

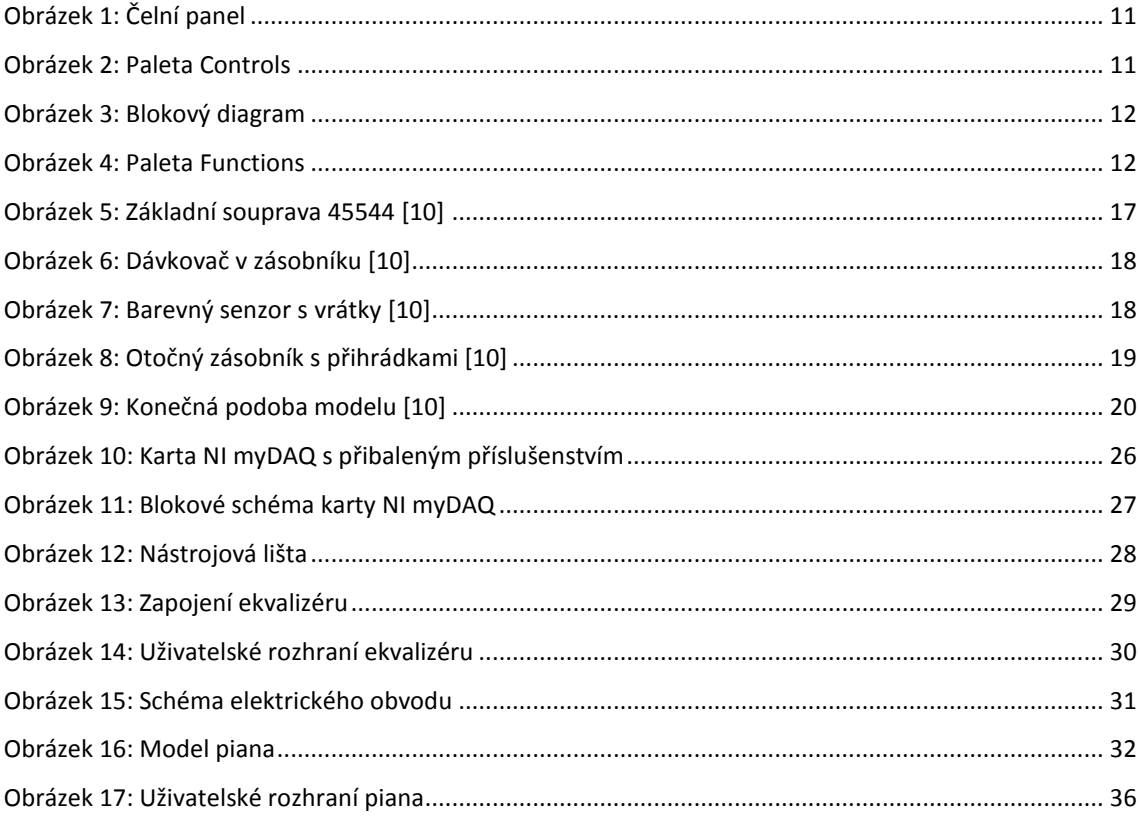

# Seznam zdrojových kódů

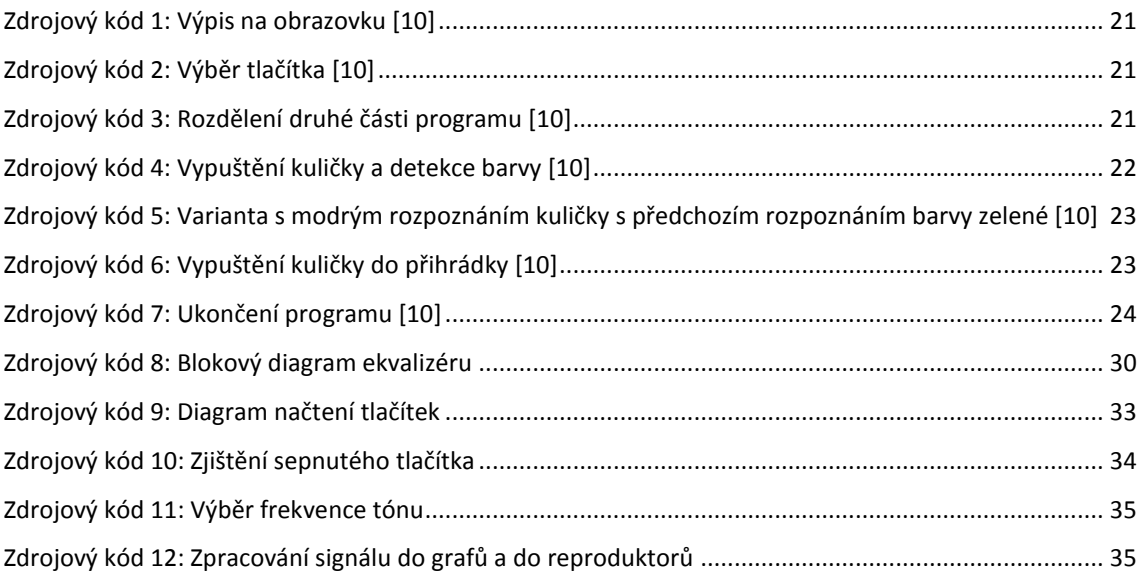

# <span id="page-9-0"></span>**Úvod**

Tématem této bakalářské práce je měření, zpracování údajů a řízení v průmyslu s využitím prostředí LabVIEW. Toto grafické vývojové prostředí je hojně využíváno v oblasti testování a měření, průmyslové automatizace a analýzy dat.

V úvodu práce nejdříve popisuji základy o programu LabVIEW. Poté se zaměřuji na využití LabVIEW v průmyslu. Kapitola je velmi obecná, jelikož na internetu je velmi málo zmínek o konkrétních průmyslových aplikacích.

Následně jsou již kapitoly zaměřeny na konkrétní modelové aplikace, které jsou zjednodušenými příklady aplikací LabVIEW v průmyslu. První modelovou aplikací je třídička barevných kuliček, jejíž model je sestaven ze stavebnice Lego Mindstorms. Třídička má za úkol roztřídit modré, zelené a červené kuličky do tří přihrádek. Čtvrtá přihrádka je určena pro ostatní barvy nebo špatně rozpoznané.

Další modelové aplikace jsou sestaveny pomocí multifunkční karty NI myDAQ. U této měřicí karty nejprve uvádím přehled vstupů a výstupů a popisuji další vlastnosti této karty. Poté se již zaměřuji na první modelovou aplikaci s touto kartou, kterou je ekvalizér. Ekvalizér využívá audio vstupu, do kterého vstupuje signál z přehrávače. Z audio výstupu po úpravě signálu v uživatelském rozhraní vystupuje již egalizovaný zvuk. Druhou aplikací je piano, které využívá 8 digitálních linek, které jsou nakonfigurovány na vstupní funkci. Po sepnutí jedné z linek s přiváděným napětím 5 V, se na audio výstup vyšle tón o frekvenci podle hudební stupnice.

Cílem této práce je poukázat na komplexnost tohoto programu, což je na jednotlivých příkladech demonstrováno.

# <span id="page-10-0"></span>**1 Úvod do programového prostředí LabVIEW**

LabVIEW (zkr. LV) je grafické vývojové prostředí pro vizuální programovací jazyk od firmy National Instruments (zkr. NI). Zkratka LabVIEW vznikla z anglického Laboratory Virtual Instrument Engineering Workbench, což je ve volném překladu laboratorní pracoviště virtuálních přístrojů. Poskytuje komplexní nástroje, které jsou potřeba k sestavení jakéhokoliv měření nebo řídící aplikace a to za výrazně kratší dobu. LV je ideální vývojové prostředí pro inovaci, objevování a zrychlení výsledků. Technici stále více vyžadují vytváření uživatelsky definovaných řešení, která virtuální instrumentací splňují jejich konkrétní požadavky často rozdílné od uzavřených, pevných funkcí tradičních přístrojů.

## <span id="page-10-1"></span>**1.1 Programovací jazyk G**

LV k programování využívá programovací jazyk G. Na rozdíl od textových programovacích jazyků, kde zdrojovým kódem je text, v tomto jazyce je zdrojovým kódem blokový diagram. Velkým kladem grafického programového rozhraní je větší přehlednost a názornost. LV je řízeno tokem dat, díky čemuž vidíme, kterými bloky jsou data postupně vedena, a dokážeme tak lépe pochopit strukturu programu. Nevýhodou pak může být rychlost tohoto jazyka a v rozsáhlejších programech pak může docházet k nepřehlednosti z důvodu mnoha funkcí a jejich spojení.

## <span id="page-10-2"></span>**1.2 Uživatelské rozhraní**

Programy v LV nazýváme virtuální přístroje nebo také zkratkou VI (z anglického Virtual Instruments), protože svým uživatelským rozhraním mohou přístroje připomínat. LV obsahuje širokou sadu nástrojů pro sběr, analýzu, zobrazení a ukládání dat a rovněž nástroje, které pomáhají s odstraňováním chyb v kódu.

## <span id="page-10-3"></span>**1.2.1 Čelní panel**

Každý program se skládá ze dvou sdružených oken. Jedním z nich je uživatelské rozhraní, které se nazývá čelní panel (angl. Front Panel). Čelním panelem určujeme vzhled a ovládání programu (viz [Obrázek 1\)](#page-11-0). Panel obsahuje ovládací a indikační prvky. Mezi ovládací prvky, které simulují vstupní zařízení, patří např.

tlačítka, otočný knoflík, číselný nebo textový ovladač. Indikační prvky, které naopak simulují výstupní zařízení, jsou například kontrolky, grafy, číselný nebo textový zobrazovač a mnoho dalších.

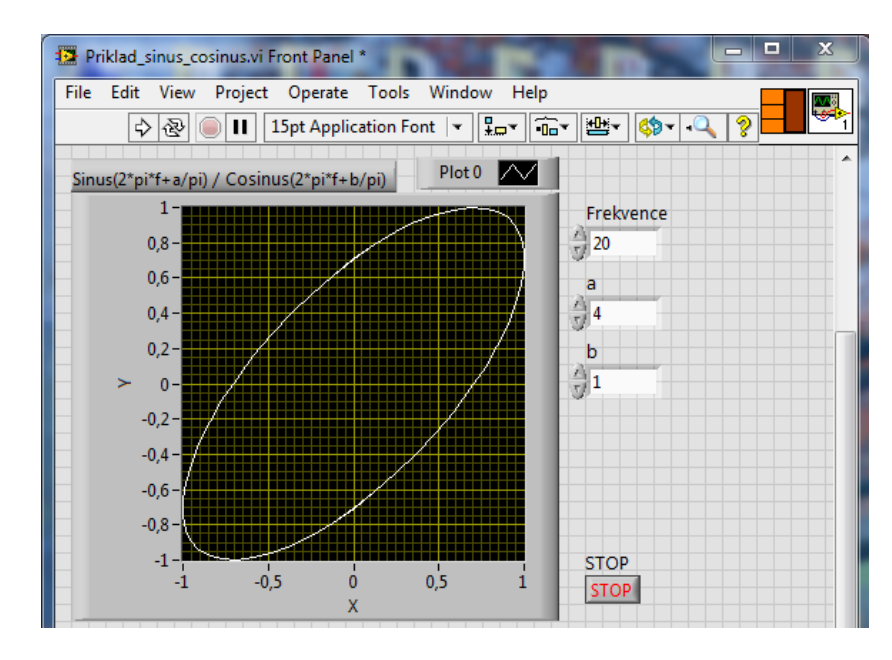

**Obrázek 1:** Čelní panel

<span id="page-11-0"></span>Tyto prvky nalezneme v paletě Controls (viz [Obrázek 2\)](#page-11-1), kterou lze vyvolat levým tlačítkem myši a pouze při aktivním čelním panelu. Pro každý prvek umístěný na tomto panelu se automaticky vytvoří odpovídající blok v blokovém diagramu s možností připojení vstupního nebo výstupního signálu.

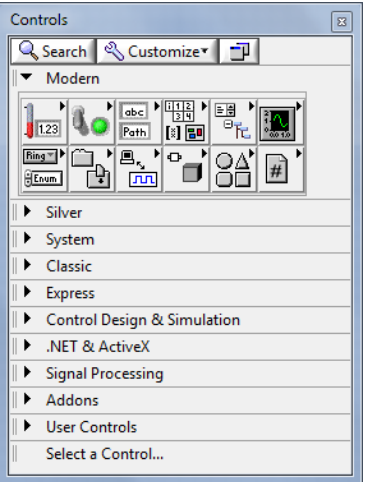

<span id="page-11-1"></span>**Obrázek 2:** Paleta Controls

#### <span id="page-12-0"></span>**1.2.2 Blokový diagram**

Druhou částí aplikace je blokový diagram (viz [Obrázek 3\)](#page-12-1), který obsahuje zdrojový kód. Do tohoto okna lze vkládat různé programové struktury, pole, operandy typu boolean, řetězce, časování, funkce pro sběr, zpracování a analýzu dat ze signálů. V tomto prostředí propojujeme prvky z čelního panelu a přidáváme k nim další funkce.

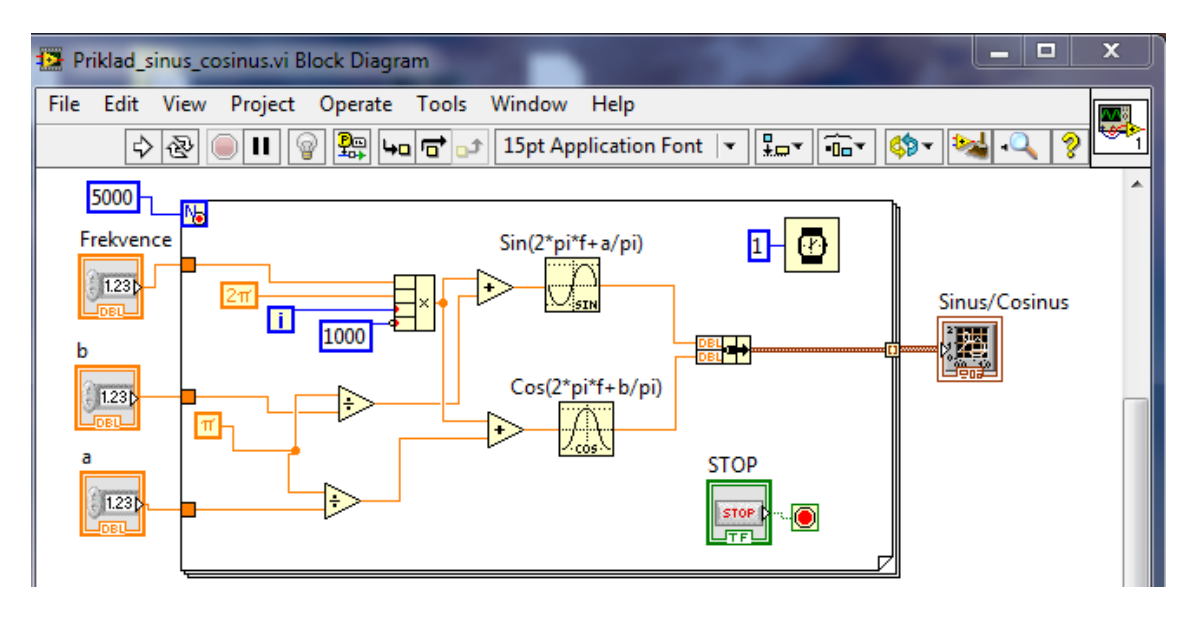

**Obrázek 3:** Blokový diagram

<span id="page-12-1"></span>Pokud je aktivní blokový diagram, je k dispozici paleta Functions (viz [Obrázek](#page-12-2)  [4\)](#page-12-2), která obsahuje bloky pro programování aplikací. Ke každému prvku lze připojit vstupní signál nebo výstupní signál. Třetí variantou je, že k prvku můžeme připojit zleva vstupní a zprava výstupní signál.

<span id="page-12-2"></span>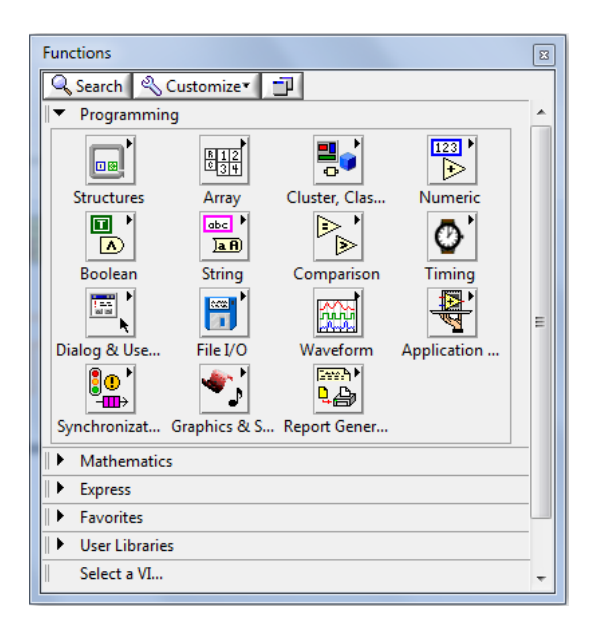

**Obrázek 4:** Paleta Functions

# <span id="page-13-0"></span>**2 Využití pro průmyslové aplikace**

LV se využívá v takřka každém odvětví dnešního průmyslu. Najít konkrétní průmyslové aplikace na internetu je však velmi těžké, jelikož to bývá často obchodním tajemstvím, díky kterému jsou firmy napřed před svými konkurenty.

## <span id="page-13-1"></span>**2.1 Automobilový průmysl**

LV využívají téměř všichni subdodavatelé pro automobilový průmysl. Hardwarové nástroje od NI ve spojení s LV urychlují celý proces vývoje tím, že poskytují platformu, která umožňuje maximální opětovné použití a sjednocuje design, validaci a automatizované testování. S těmito flexibilními hardwarovými a softwarovými nástroji, můžeme efektivně testovat po celou dobu vývoje automobilu – od konceptu až po výrobu. Za pomocí LV lze provádět například následující aplikace.

Rapid Control Prototyping (rychlé prototypování) je proces kalibrující řídicí algoritmy na prototypovém hardwaru, aby se zařízení otestovalo a běželo dříve, než je k dispozici výrobní záměr elektronické řídicí jednotky.

Hardware-in-the-Loop Testing platform (testovací platforma pro hardware ve smyčce) využívá otevřené hardwarové a softwarové technologie pro zkrácení času, snížení nákladů a omezení rizik spojeného s vývojem řídicího systému. Simulace probíhají v reálném čase. Například společnost BMW používá testovací prostředí pro vývoj nového hybridního automobilu s pohonem téměř bez emisí.

In-vehicle data-logging (záznamník dat ve vozidle) systémy zaznamenávají širokou škálu měření snímačů se síťovou komunikací vozidla.

V automobilovém průmyslu lze provádět ve spolupráci s LV mnoho dalších možných činností jako je měření tlaku ve válcích spalovacích motorů, testování palubních systémů nebo světlometů. [\[3\]](#page-38-1)

### <span id="page-13-2"></span>**2.2 Letectví a obrana**

NI je předním dodavatelem testování, měření a řízení systémů pro letecký průmysl, obranu a orgány státní správy. NI nabízí hardwarové a softwarové nástroje, které jejich kombinací řeší nejmodernější aplikace rychleji.

LV ve spojení hardwarovými nástroji od NI testují avioniku (souhrnný název pro vybavení letadel elektrickými a elektronickými přístroji). Úspěšné lety se spoléhají na přesné elektronické systémy. NI integrované hardwarové a softwarové platformy pokrývají celý životní cyklus systému. K zajištění přesného provozu avioniky se provádí validace a ověřování fází vývoje přes diagnostické a opravárenské činnosti nasazených systémů.

Vysoce výkonné NI nástroje ve spojení s LV zajišťují přesnost a spolehlivost v odvětví vojenských a komunikačních zařízení. Včasná a bezpečná výměna hlasových a vizuálních informací je rozhodující pro úspěšnou vojenskou misi.

Vesmírné programy vyžadují rozsáhlé technické a provozní činnosti v celém životním cyklu od konstrukce systému, simulace až po verifikace a validace kosmických a pozemních segmentů. NI softwarové a hardwarové nástroje podporují montáž, integraci, a schvalování vývoje kosmické lodi.

NI se zaměřuje na další odvětví v leteckém průmyslu, jako jsou letadlové radary, monitoring letectví a tak dále. [\[4\]](#page-38-2)

### <span id="page-14-0"></span>**2.3 Spotřební elektronika**

Spotřebitelé očekávají produkty, které mají lepší kvalitu, větší flexibilitu a nové funkce za nižší cenu. Pokud chtějí výrobci držet krok se zákaznickými požadavky, jsou potřeba flexibilní vysoce výkonné systémy. NI má ve své nabídce softwarové nástroje, které spolu s hardwarem tvoří integrovanou testovací platformu, díky které je možné držet snadněji krok s novými inovacemi.

Zavedení nových digitálních audio a video technologií (prostorový zvuk, šifrovací schémata, full HD video) učinilo multimediální testovací aplikace stále složitější. NI pokročilé testovací systémy postavené na PXI (přizpůsobitelná platforma pro měření a automatizaci systémů) poskytují automatické měření a větší flexibilitu. Pomáhají dostat produkty na trh rychleji při zajištění nejvyšší kvality, kterou spotřebitelé očekávají. Testovanými produkty jsou například set-top box, blu-ray přehrávač, palubní počítač auta nebo třeba v lékařském průmyslu naslouchátko. [\[5\]](#page-38-3)

### <span id="page-15-0"></span>**2.4 Energetika**

Elektrická rozvodná síť je komplexní síť vzájemně propojených zařízení, na kterých je závislý náš každodenní život. Inženýři a vědci po celém světě spolupracují na vytvoření chytřejší sítě, která vede k integraci obnovitelných zdrojů energie, zavedení automatizované analytiky, předcházení situací a zlepšení celkové energetické účinnosti. NI nabízí kompletní platformu nástrojů a technologií, které napomáhají objevovat rychleji nové přístupy, zefektivňují objevování a výrobu. Vědci také mohou nasazovat své inovace v odolných měřicích a kontrolních systémech.

Technologie solární energie, která využívá sluneční energii k výrobě elektrické energie, představuje jeden z nejrychleji rostoucích zdrojů obnovitelné energie na současném trhu. Inženýři a vědci po celém světě spolupracují, aby společně přišli na to, jak snížit materiálové náklady solárních článků a zvýšit efektivnost výroby solárních elektráren. Tyto problémy napomáhá řešit kompletní NI platforma nástrojů a technologií.

Větrná energie je velmi spolehlivým zdrojem čisté energie a její využití se čím dál více zvyšuje. K uspokojení rostoucí poptávky po této větrné energii, se výrobci snaží zvýšit a automatizovat výrobu při zachování nejvyšší možné úrovně kvality. NI automatizovaný testovací software a hardware napomáhá testováním a validací dodávat komponenty větrných elektráren na trh rychleji. Pomocí NI softwaru a hardwaru lze také monitorovat a sbírat data větrné elektrárny.

NI také nabízí jednotnou platformu pro systémy skladování energie, která napomáhá snížit náklady a zkrátit dobu uvedení na trh. [\[6\]](#page-38-4)

### <span id="page-15-1"></span>**2.5 Strukturální testování**

NI hardwarové a softwarové nástroje pomáhají inženýrům rychle vyvíjet a přizpůsobovat systém prováděním jakéhokoliv testu na jakékoliv struktuře. Na dynamických strukturálních testech se provádí statické, únavové, aerodynamické, nárazové, vibrační, výbušné a balistické zkoušky. Dynamické strukturální testy se vyznačují rychlými změnami, které vyžadují vysokou rychlost a spolehlivost měření různých typů senzorů, jako jsou tenzometry, tlakové snímače a akcelerometry. Hardware a software od společnosti NI nabízí flexibilní, vysoce výkonné řešení používané v dynamickém strukturálním testování letadel, vrtulníků, automobilů,

elektroniky, materiálů a v dalších odvětvích. Platforma také zajišťuje spuštění pořízení dat současně ke zjištění korelační závislosti nebo synchronizuje všechna získaná data. [\[7\]](#page-38-5)

## <span id="page-16-0"></span>**2.6 Zelená technologie**

Zelená technologie je proces, který za použití hardwarových a softwarových technologií snižuje negativní dopad na životní prostředí. Prostřednictvím reálně naměřených dat můžeme lépe pochopit spotřebu zdrojů a přijímat způsoby, jak zlepšit efektivitu, snížit odpad a jak přejít na čistší možnosti. Inženýři a vědci po celém světě používají platformu od NI k vývoji návrhu systému kvůli pozitivnímu vlivu na globální ekosystém. Vývoj energeticky úsporných systémů, zvýšení monitorování životního prostředí je tak řešeno zelenými technologiemi poháněnými produkty firmy NI. [\[8\]](#page-38-6)

# <span id="page-17-0"></span>**3 Model LEGO Mindstorms robota**

Jako návrh modelu lego robota jsem po dohodě s konzultantem práce použil třídičku barevných kuliček z bakalářského projektu. V této práci jsem použil stručný výňatek z realizace modelu a naprogramování v LV. Více podrobností a detailů je přímo v projektu [\[10\].](#page-38-7)

## <span id="page-17-1"></span>**3.1 Realizace modelu**

Model byl realizován za pomocí základní soupravy 45544 Lego Mindstorms EV3 (viz [Obrázek 5\)](#page-17-3) a stavebních kostek od firmy Lego.

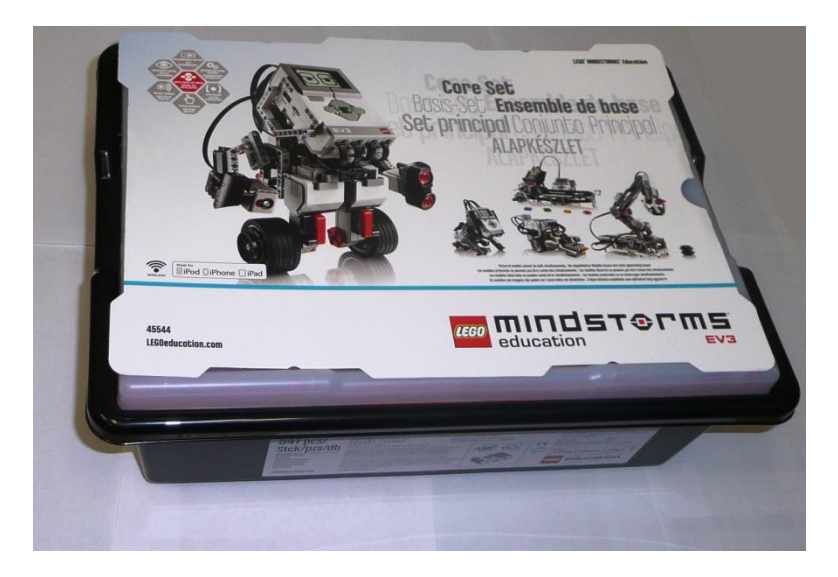

**Obrázek 5:** Základní souprava 45544 [\[10\]](#page-38-7)

<span id="page-17-3"></span>Realizace modelu byla často limitována počty kostek, které byly použity z jiných lego stavebnic. Z tohoto důvodu je model sestaven co nejefektivněji. Po sestavení modelu byly přidány servomotory a barevný senzor, což si vyžádalo drobné úpravy, které se musely provést, aby vše fungovalo podle představ.

### <span id="page-17-2"></span>**3.1.1 Dávkovač**

Dávkovač (viz [Obrázek 6\)](#page-18-1) má za úkol pouštět kuličky pod barevný senzor. Dávkovač musel být přestavěn po ostrém testu, jelikož se zvedal a zasekával, a tak byla potřeba odstranit část stěny, aby se co nejvíce zamezilo tření. Průměr zkoumaných kuliček byl zvolen 25 mm. Díra v dávkovači tak musela být větší než tento průměr, ale ne tak velká, aby se do ní vešlo více kuliček. Jedna Lego kostička má délku 8 mm.

Musel tak být zvolen, vzhledem k průměru kuličky, čtyřnásobek této délky. Díra v dávkovači má tedy čtvercový průřez o rozměru 32 mm. Velký servomotor při otočení o 180° uvádí do pohybu dávkovač, který se posune o 25 mm dopředu, čímž se naplní jednou kuličkou. Při následném otočení o dalších 180° se posune zpět do své polohy, ve které propadá kulička do nakloněné roviny. Zde se zastavuje o vrátka pod barevným senzorem.

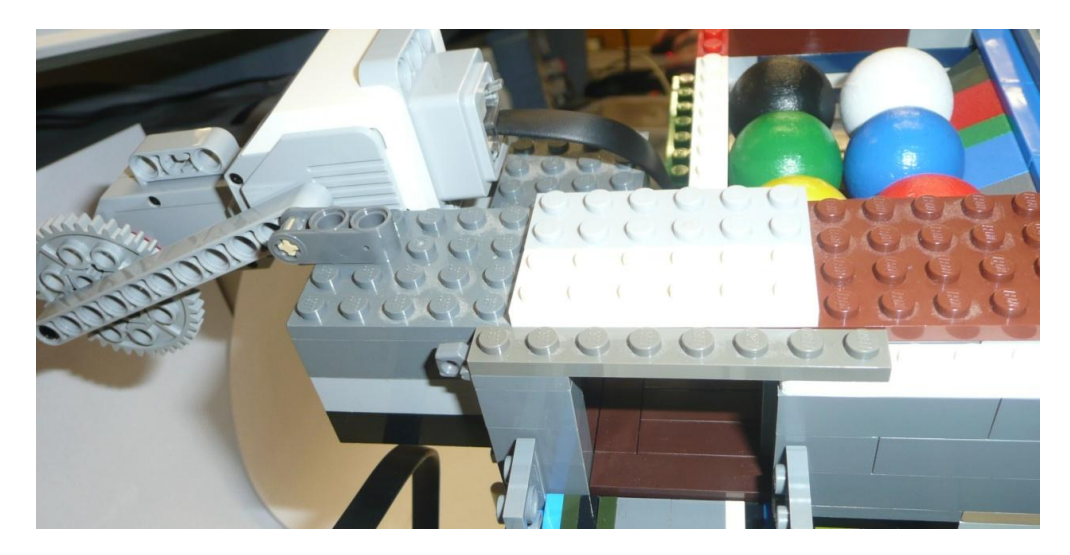

**Obrázek 6:** Dávkovač v zásobníku [\[10\]](#page-38-7)

### <span id="page-18-1"></span><span id="page-18-0"></span>**3.1.2 Barevný senzor**

Barevný senzor (viz [Obrázek 7\)](#page-18-2) je umístěn ve výšce 31 milimetrů. To znamená při příjezdu kuličky vzdálenost 6 milimetrů od ní, což se jevilo ze zkoušených vzdáleností, jako nejlepší řešení. U tohoto rozměru nebylo zaznamenáno špatné rozpoznání barvy.

<span id="page-18-2"></span>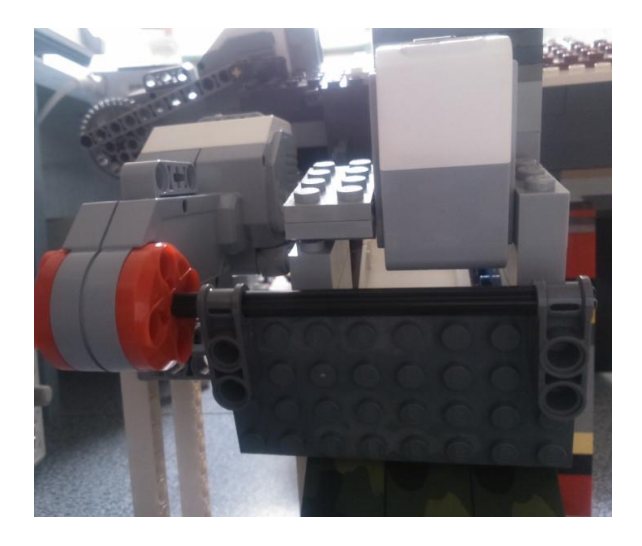

**Obrázek 7:** Barevný senzor s vrátky [\[10\]](#page-38-7)

#### <span id="page-19-0"></span>**3.1.3 Otočný zásobník**

Zásobník s přihrádkami (viz [Obrázek 8\)](#page-19-2) pro jednotlivé barvy kuliček je vytvořen z dílů ze základní stavebnice Lego Mindstorms. Směr působení síly středního servomotoru je převeden pomocí dvou úhlových koleček z axiálního na radiální. Povrch přihrádek je řešen igelitovými sáčky, které pojmou 4-5 kuliček.

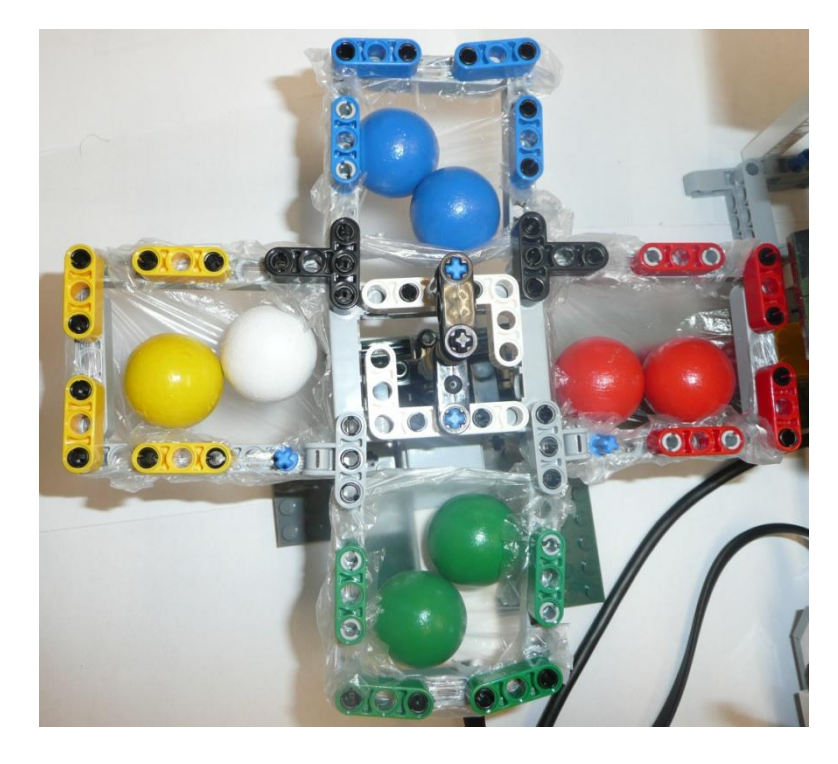

**Obrázek 8:** Otočný zásobník s přihrádkami [\[10\]](#page-38-7)

<span id="page-19-2"></span>Barvy rozřazovaných kuliček jsou základní odstíny modré, zelené, červené, žluté a bílé. Kuličky se díky zvolenému lesklému povrchu v zásobníku nezasekávají a lépe se od nich odráží světlo, které barevný senzor vyzařuje. Do modré, červené a zelené přihrádky jsou rozřazeny kuličky příslušných barev. Žlutá přihrádka náleží pro kuličky, které jsou detekované jako bílé, žluté a eventuelně hnědé a černé.

#### <span id="page-19-1"></span>**3.1.4 Hotový model**

Dávkovač s nakloněnou rovinou, barevný senzor s vrátky a otočný zásobník s přihrádkami jsou umístěny v tomto pořadí za sebou na desku od Lego stavebnice. Existuje spousta způsobů, kterými by se dal model zrealizovat. Při realizaci do výrobního provozu by se měl určitě zvětšit zásobník kuliček pro dávkovač. Také otočný zásobník by potřeboval přestavět kvůli větší kapacitě.

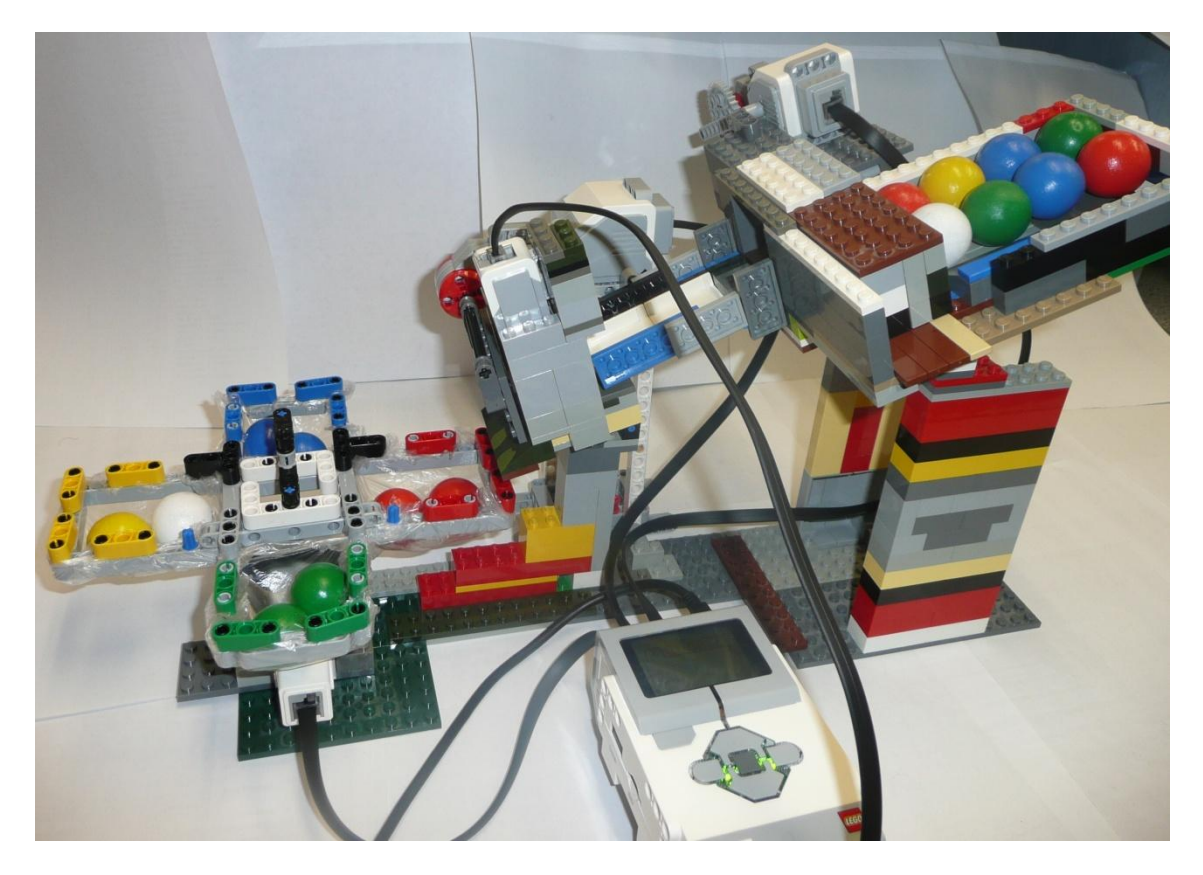

**Obrázek 9:** Konečná podoba modelu [\[10\]](#page-38-7)

# <span id="page-20-2"></span><span id="page-20-0"></span>**3.2 Řídicí program**

Program je vytvářený v programovacím prostředí LabVIEW od společnosti National Instruments. Program je pro lepší pochopení rozdělen na dvě části. První část se věnuje naprogramování uživatelského rozhraní pro určení počáteční polohy otočného zásobníku. Druhá část již patří hlavnímu programu, který obstarává rozřazování kuliček.

### <span id="page-20-1"></span>**3.2.1 První část programu**

V této části programu uživatel na řídicí kostce určuje barvu přihrádky, která je na začátku natočena k barevnému senzoru. Na řídicí kostku jsou vypsány tlačítka, ke kterým jsou přiřazeny barvy přihrádek, které má uživatel stisknout podle barvy natočené přihrádky k senzoru.

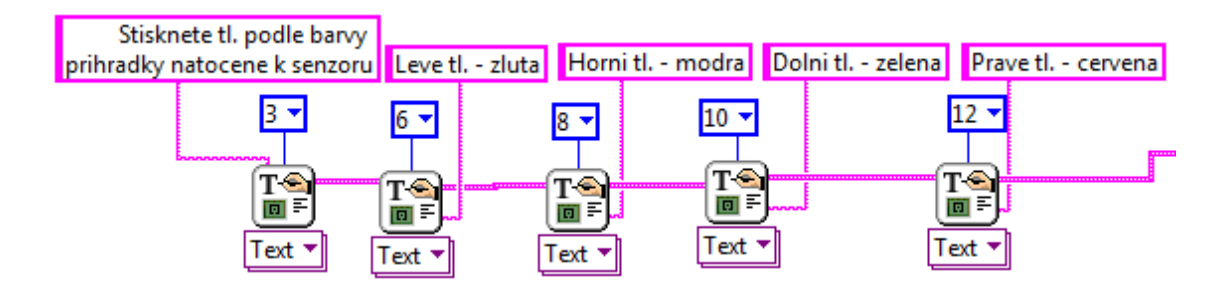

**Zdrojový kód 1:** Výpis na obrazovku [\[10\]](#page-38-7)

<span id="page-21-1"></span>Poté následuje While loop smyčka [\(Zdrojový kód 2\)](#page-21-2), v které program setrvá do té doby, než se spustí jedno ze čtyř tlačítek (levé, pravé, horní, dolní). Po stisknutí tlačítka se While loop smyčka ukončí a do posuvného registru se zapíše hodnota od 1 do 4, podle stisknutého tlačítka. S hodnotou následně pracujeme na začátku hlavního programu.

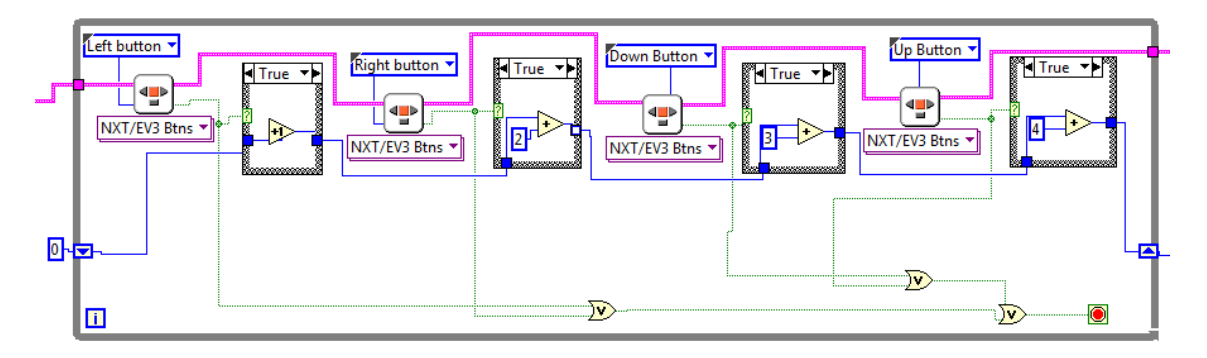

**Zdrojový kód 2:** Výběr tlačítka [\[10\]](#page-38-7)

## <span id="page-21-2"></span><span id="page-21-0"></span>**3.2.2 Druhá část programu**

Druhá část programu je pro lepší vysvětlení rozdělena na tři díly. V následujících kapitolách jsou tyto části podrobně popsány.

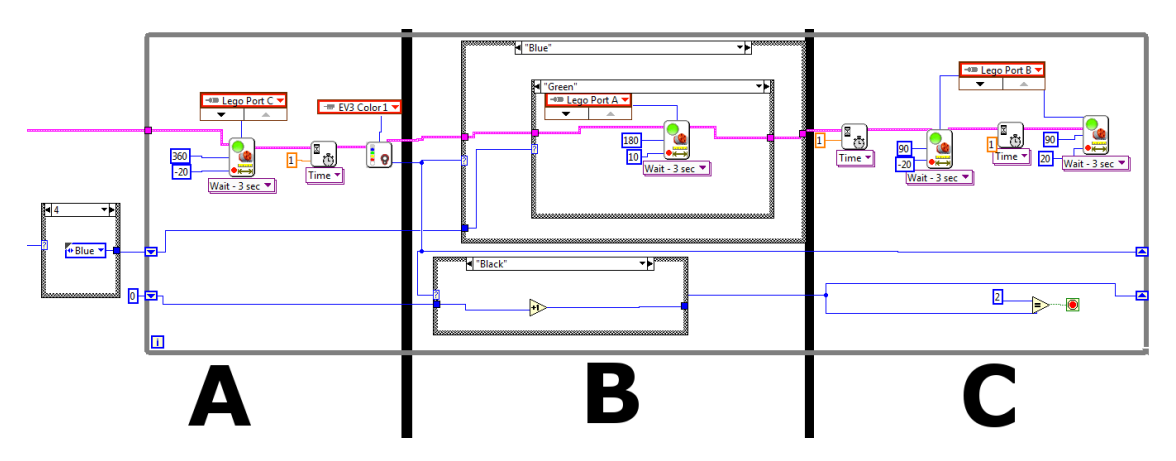

<span id="page-21-3"></span>**Zdrojový kód 3:** Rozdělení druhé části programu [\[10\]](#page-38-7)

A - Vypuštění kuličky dávkovačem a detekce barvy, B - Natočení otočného zásobníku, C - Vypuštění kuličky do přihrádky

#### **A - Vypuštění kuličky dávkovačem a detekce barvy**

Nejprve se z "case" struktury vybere počáteční barva přihrádky podle čísla, které do ní vstupuje z předchozí části programu. Následně již program vstupuje do hlavní While loop smyčky (viz [Zdrojový kód 4\)](#page-22-0). Cyklus nejprve uvádí do pohybu velký servomotor, který ovládá dávkovač v zásobníku a poté čeká 1 sekundu na dopravení kuličky pod barevný senzor. Po uplynutí této doby program pokračuje detekováním barvy kuličky, která se využívá v následující části.

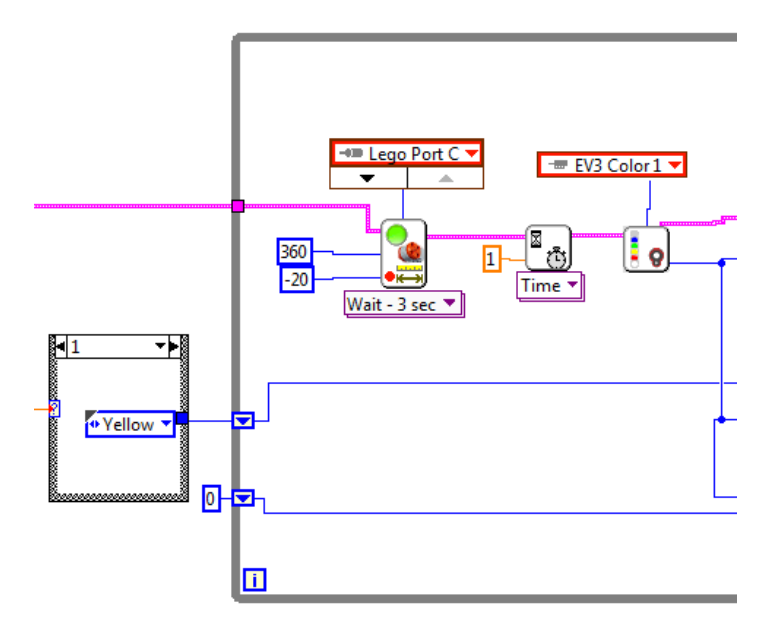

**Zdrojový kód 4:** Vypuštění kuličky a detekce barvy [\[10\]](#page-38-7)

### <span id="page-22-0"></span>**B - Natočení otočného zásobníku**

V programu následují dvě "case" struktury, které jsou vloženy do sebe (viz [Zdrojový kód 5\)](#page-23-0). "Case" struktura umožňuje na základě vstupu přepínat mezi variantami programu. Vnější "case" struktura reaguje na výstup z barevného senzoru. Druhá vnitřní "case" struktura volí stupeň natočení zásobníku v závislosti na detekované předchozí barvě, kterou si pamatuje prostřednictvím posuvného registru. Podle barvy vstupující do této vnitřní struktury se otáčí zásobník s přihrádkami na kuličky. První barvu si uživatel na začátku volí sám.

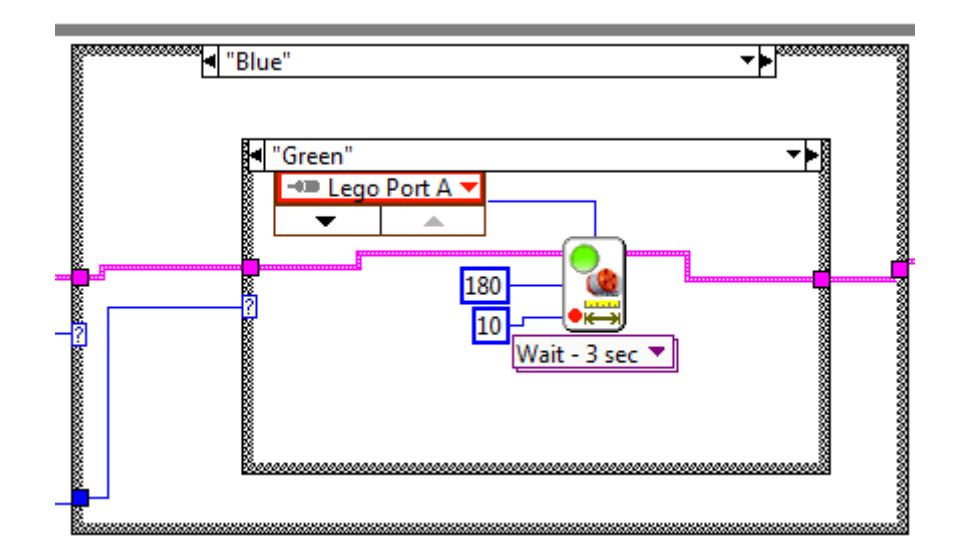

<span id="page-23-0"></span>**Zdrojový kód 5:** Varianta s modrým rozpoznáním kuličky s předchozím rozpoznáním barvy zelené [\[10\]](#page-38-7)

## **C - Vypuštění kuličky do přihrádky**

Třetí část hlavního programu (viz [Zdrojový kód 6\)](#page-23-1) již ovládá pouze prostřední servomotor obsluhující vrátka. Po správném natočení přihrádky směrem k barevnému senzoru se otvírají vrátka a kulička spadá do správné přihrádky. Tento proces zajišťuje otočení servomotoru o 90°. Po jedné sekundě se vrací servomotor zpět do své polohy, aby se zamezilo pohybu následující kuličky. Servomotor plní tuto funkci vrátek správně, pouze v případě, když jsou při spuštění programu ve svislé poloze.

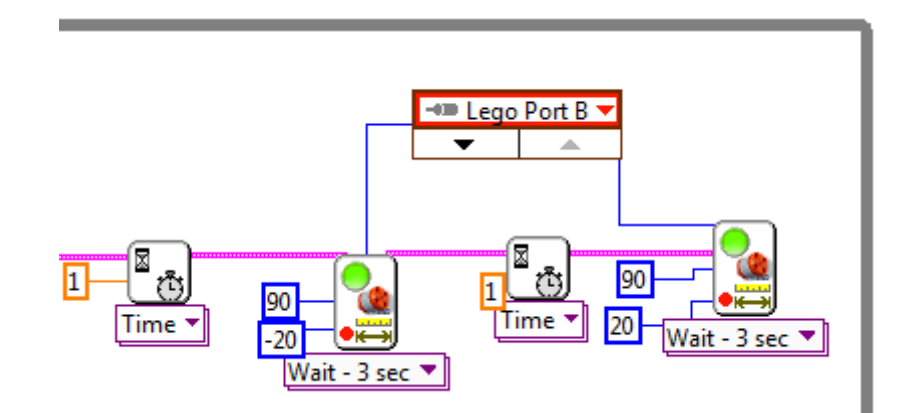

<span id="page-23-1"></span>**Zdrojový kód 6:** Vypuštění kuličky do přihrádky [\[10\]](#page-38-7)

#### <span id="page-24-0"></span>**3.2.3 Ukončení programu**

U tohoto programu existují dva způsoby jeho ukončení činnosti. První způsob je zmáčknutí zpětného tlačítka, které se na řídicí kostce nachází nahoře vlevo. Program se při stisknutí bezprostředně ukončí. Toto ukončení funguje u každého programu.

Pro druhý způsob ukončení je vytvořena podmínka (viz [Zdrojový kód 7\)](#page-24-2). V tomto případě se program se zastaví, pokud dvakrát za sebou nepřijde pod senzor kulička. Pokud není pod senzorem kulička, tak hlásí černou barvu. Při detekci černé barvy se tak hodnota posuvného registru inkrementuje o jedničku. Při načtení jakékoliv jiné barvy než černé, se posuvný registr nuluje. Zádrhel by nastal, pokud bychom chtěli černou barvy zařadit mezi rozřazované kuličky.

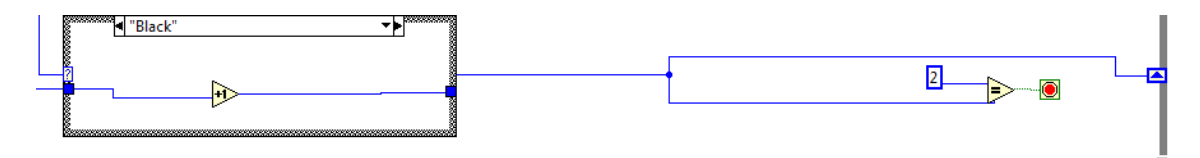

**Zdrojový kód 7:** Ukončení programu [\[10\]](#page-38-7)

<span id="page-24-2"></span>Snahu o ukončení programu při prázdném zásobníku jiným způsobem nevyřešil dotykový senzor, který byl umístěn do nakloněné roviny. Senzor by detekoval, jestli byla dávkovačem poslána kulička. Senzor však potřebuje pro sepnutí větší tlak, než na něj kulička dokázala vyvinout.

Ani druhé řešení, použitím barevného senzoru k změření intenzity světla, nebylo tím správným východiskem. Senzor při žádné kuličce vykazoval stejné hodnoty intenzity odraženého světla jako u černé kuličky.

#### <span id="page-24-1"></span>**3.2.4 Varianty**

Úloha třídičky se dá naprogramovat několika způsoby. Další dvě varianty jsem si zkusil naprogramovat a jejich zdrojové kódy se taktéž nachází na přiloženém CD. Rozdíl je pouze v naprogramování otočného zásobníku s přihrádkami.

První varianta využívá senzor otáčení servomotoru, který přesně ovládá natočení přihrádek pro kuličky. V programu jsou opět do sebe vložené dvě "case" struktury. Vnější struktura reaguje na výstupní hodnoty z barevného senzoru a vnitřní struktura reaguje na rotační senzor středního servomotoru, který podle polohy přihrádky otáčí zásobník o 180° nebo 90° doprava či doleva nebo zůstává ve své poloze. Celkem je 9 poloh, ve kterých se může zásobník vyskytovat. Od -360° do 360° po devadesáti stupních. Při detekování polohy servomotoru -360° nebo 360° se senzor vynuluje, aby nedošlo k překročení těchto hodnot. Senzor otáčení servomotoru může mít odchylku 1-2 stupně, které se nesčítají. Proto je zvolena horní a dolní odchylka senzoru 4 stupně.

Třetí variantou jsou dvě "case" struktury za sebou, mezi kterými jsou moduly pro manipulaci s vrátky. První "case" struktura otáčí zásobník podle detekované barvy. Po modulech na otevírání a zavírání vrátek následuje druhá "case" struktura. Ta vrací zásobník do původní polohy na základě detekované barvy nebo senzoru otáčení. Tato varianta je nejjednodušší, avšak časově delší. Zásobník se zbytečně otáčí zpět do své polohy místo toho, aby v ní setrval.

### <span id="page-25-0"></span>**3.3 Zhodnocení**

Roztřídění jedné kuličky trvá přibližně 6,5 vteřiny. Tento čas by se dal snížit zmenšením prodlev mezi posuvy kuličky, zvýšením rychlosti servomotorů nebo například zkrácením nakloněné roviny, která dopravuje kuličku pod barevný senzor. Pro uvedení do provozu ve firmě by model potřeboval zrychlit roztřídění a mohutnější konstrukci, než Lego stavebnice může nabídnout.

Model je zkonstruován a optimalizován pro kuličky o průměru 25 mm. Pro jiné rozměry by se musel přestavět dávkovač, do kterého se vejdou kuličky s maximálním průměrem 32 mm. Minimální průměr je 24 mm. Pro menší průměry kuliček by se vyplatilo zmenšit díru v dávkovači. Optimalizovat by se také muselo umístění barevného senzoru, aby identifikace kuliček byla co nejpřesnější.

Kuličky jsou natřeny základními odstíny lesklých barev, které senzor při vzdálenosti 6 mm od kuličky bezchybně rozeznává. Lesklá barva se více osvědčila než matná. Od lesklé barvy se lépe odráželo světlo vysílané ze senzoru zpět do fotodetektoru. Kuličky také díky lesklému povrchu lépe klouzaly a nezasekávaly se v dávkovači. Při dodržení těchto všech podmínek model třídičky barevných kuliček rozřazuje kuličky se stoprocentní přesností.

# <span id="page-26-0"></span>**4 Multifunkční karta NI myDAQ**

Měřicí karta NI myDAQ je přenosné zařízení pro sběr a analýzu dat využívající programové vybavení LV jako softwarový nástroj. Karta je určena především studentům, kteří si mohou vyzkoušet měření a analýzu reálných signálů mimo laboratoř. Pořizovací cena je 5090 Kč, což je přívětivá cena pro studenty k objevování elektroniky a měření senzorů. Největší výhodou karty je více nástrojů na jedné platformě a její programovatelnost. S možnostmi této karty jsem se nejprve seznámil a následně vytvořil dvě modelové aplikace s využitím prostředí LV.

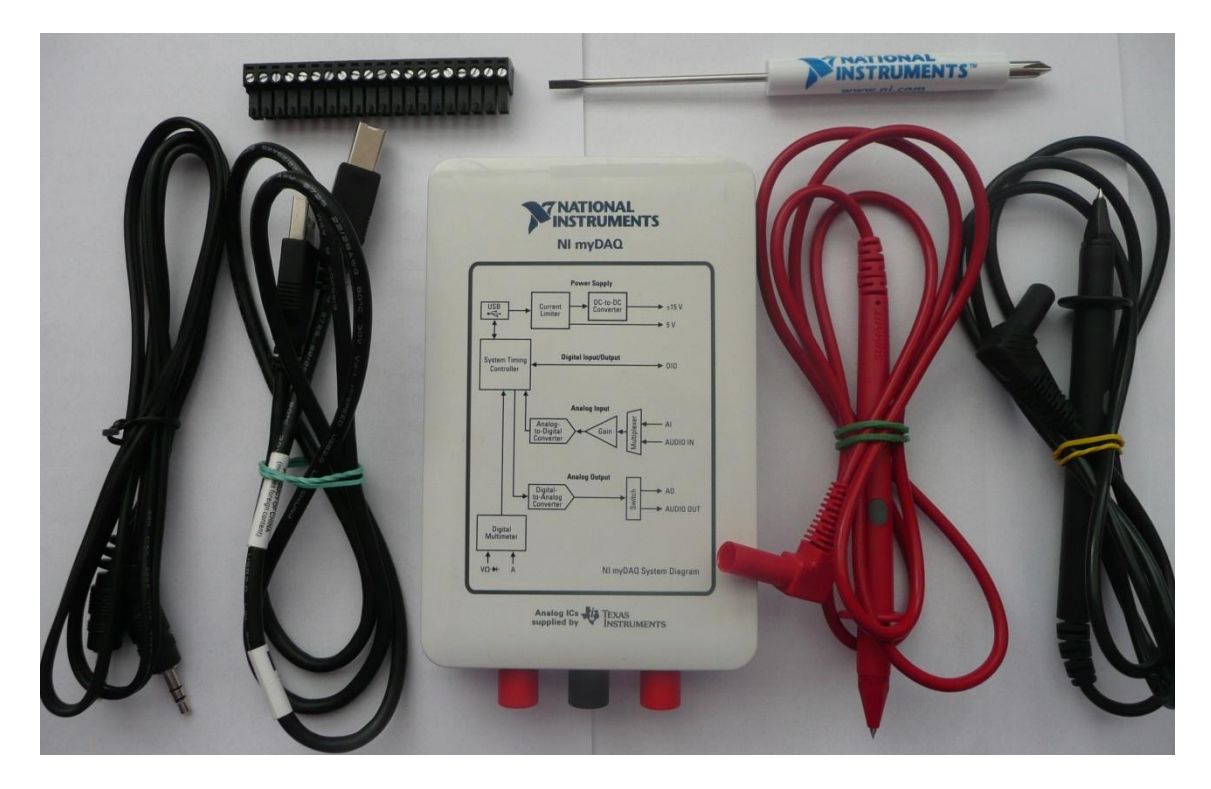

**Obrázek 10:** Karta NI myDAQ s přibaleným příslušenstvím

<span id="page-26-2"></span>Zařízení obsahuje analogový vstup (AI), analogový výstup (AO), digitální vstup a výstup (DIO), audio vstup a výstup, napájení, digitální multimetr.

## <span id="page-26-1"></span>**4.1 Analogové vstupy (AI)**

K dispozici jsou dva analogové vstupní kanály. Tyto vstupy mohou být nastaveny jako vysoko-impedanční napěťové vstupy nebo audio vstupy. Vstupy mají jeden analogově digitální převodník, který vzorkuje oba kanály. V napěťovém režimu můžeme měřit signály v rozsahu ±10 V. Signál přiváděný na vstup lze vzorkovat rychlostí až 200 000 zpracovaných vzorků za sekundu na jeden kanál, což umožňuje získat průběh měřeného signálu. Vstupy využíváme v aplikaci osciloskopu, dynamického analyzátoru signálu a Bodeho analyzátoru. [\[9\]](#page-38-8)

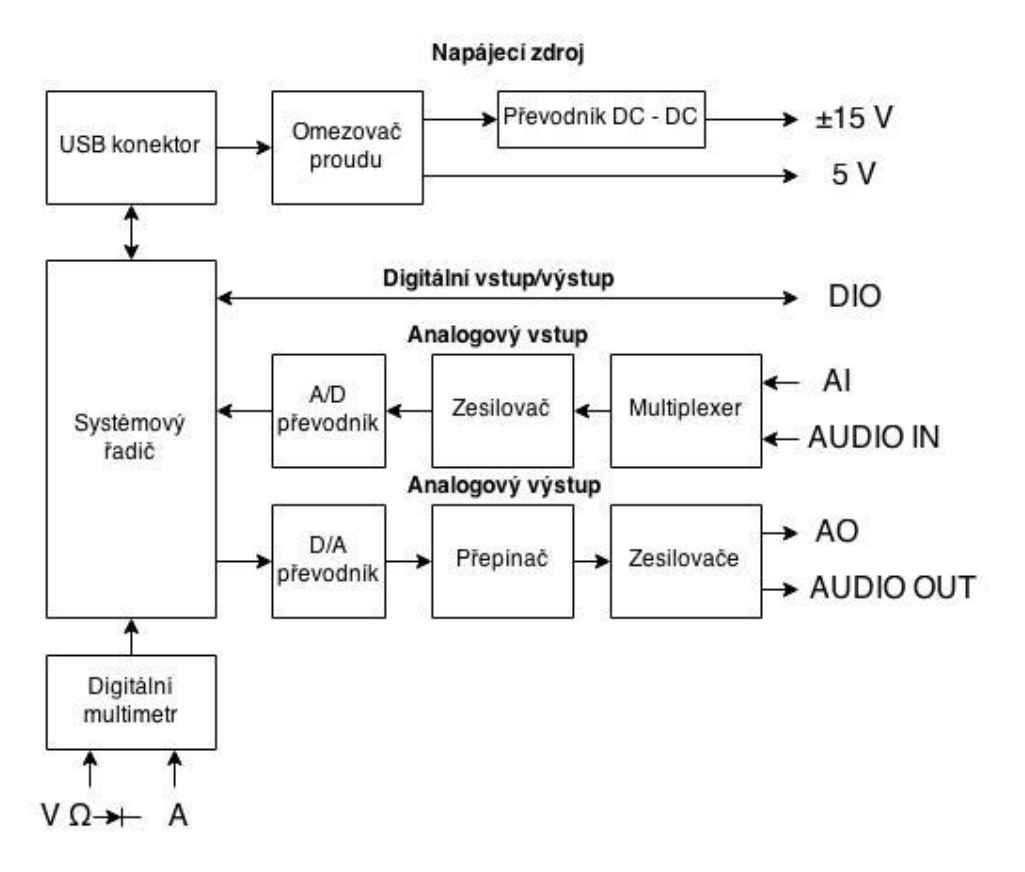

**Obrázek 11:** Blokové schéma karty NI myDAQ

### <span id="page-27-2"></span><span id="page-27-0"></span>**4.2 Analogové výstupy (AO)**

Karta obsahuje dva analogové výstupní kanály. Tyto kanály mohou být nakonfigurovány jako napěťové výstupy nebo jako audio výstupy. Oba výstupy mají společný digitálně analogový převodník, který generuje signály rychlostí 200 000 vzorků za sekundu. V napěťovém režimu můžeme generovat signály v rozsahu ±10 V. V audio módu kanály představují levý a pravý stereo výstupy. Výstupy využívá funkční generátor, generátor libovolných průběhů nebo Bodeho analyzátor. [\[9\]](#page-38-8)

## <span id="page-27-1"></span>**4.3 Digitální vstupy/výstupy (DIO)**

Dohromady je osm linek DIO. Každou linku můžeme nakonfigurovat na vstupní nebo výstupní funkci. Lze je nastavit i jako vstup nebo výstup pro čítač/časovač. Linky používají pro vstupy a výstupy nízkonapěťovou tranzistorově tranzistorovou

logiku (LVTTL) 3,3 V. Digitální výstupy mají při stavu 1 napětí 3,3 V. Lze na ně přivádět signál s maximálním napětím 5 V. [\[9\]](#page-38-8)

## <span id="page-28-0"></span>**4.4 Zdroje**

K dispozici jsou 3 napájecí zdroje. První dva zdroje jsou +15 V a -15 V, které můžeme použít pro napájení analogových komponent, jako jsou operační zesilovače nebo lineární regulátory. Třetí zdroj 5 V se používá pro napájení digitálních zařízení, jako jsou logické obvody. [\[9\]](#page-38-8)

## <span id="page-28-1"></span>**4.5 Nástrojová lišta**

Ke kartě je k dispozici program NI myDAQ Instrument Launcher (viz [Obrázek](#page-28-2)  [12\)](#page-28-2), který slouží k okamžitému měření, generování, analyzování signálu nebo čtení logických hodnot na digitálních výstupech. Při připojení karty přes USB k počítači se spouští automaticky.

Lišta obsahuje multimetr, který umožňuje měřit stejnosměrné a střídavé napětí, stejnosměrný a střídavý proud, odpor a test diody. Osciloskop, který vykresluje časový průběh měřeného napěťového signálu. Dále například generátor funkcí, bode analyzátor nebo čtečku digitálních linek.

| NI ELVISmx Instrument Launcher |                                    |                                   |                             |                            | $\begin{array}{c c c c} \hline \multicolumn{3}{c }{\textbf{H}} & \multicolumn{3}{c }{\textbf{H}} \\ \multicolumn{3}{c }{\textbf{H}} & \multicolumn{3}{c }{\textbf{H}} & \multicolumn{3}{c }{\textbf{H}} \\ \multicolumn{3}{c }{\textbf{H}} & \multicolumn{3}{c }{\textbf{H}} & \multicolumn{3}{c }{\textbf{H}} \\ \multicolumn{3}{c }{\textbf{H}} & \multicolumn{3}{c }{\textbf{H}} & \multicolumn{3}{c }{\textbf{H}} \\ \multicolumn{3}{c }{\textbf{H}} &$<br>$\chi$ |
|--------------------------------|------------------------------------|-----------------------------------|-----------------------------|----------------------------|----------------------------------------------------------------------------------------------------|
| <b>Instruments &amp; Apps</b>  | Instruments & Apps                 |                                   |                             |                            |                                                                                                    |
| <b>Favorites</b>               | Generátor lib.<br>průběhů          | Bode<br>analyzátor                | čtečka<br>digitálních linek | zápis<br>digitálních linek |                                                                                                    |
|                                | $\sim$ $\stackrel{\circ}{\sim}$    | <b>EIIE</b>                       | 000000                      | $00000$<br>00000           |                                                                                                    |
| Labs                           | Arbitrary<br>Waveform<br>Generator | <b>Bode Analyzer</b>              | Digital Reader              | Digital Writer             |                                                                                                    |
|                                | Digitální<br>multimetr             | Signál<br>analyzátor              | Generátor<br>funkcí         | Osciloskop                 |                                                                                                    |
| <b>My Files</b>                | $\left[125.2\right]$ :             | <b>Anhus</b> ::                   |                             | <b>EXAMPLE</b>             |                                                                                                    |
| $\equiv$<br><b>Resources</b>   | Digital<br>Multimeter              | <b>Dynamic Signal</b><br>Analyzer | Function<br>Generator       | Oscilloscope               |                                                                                                    |

<span id="page-28-2"></span>**Obrázek 12:** Nástrojová lišta

# <span id="page-29-0"></span>**5 Ekvalizér**

Jako první modelovou aplikaci za použití karty NI myDAQ s využitím prostředí LV jsem provedl ekvalizér. Na audio vstup je přiváděn zdroj zvuku, který karta zpracovává. Jako zdroj zvuku můžeme použít MP3 přehrávač nebo mobilní telefon, který připojíme ke kartě za pomocí audio kabelu. Na audio výstup přivádím již zpracovaný signál, který lze slyšet pomocí připojených sluchátek či reproduktorů.

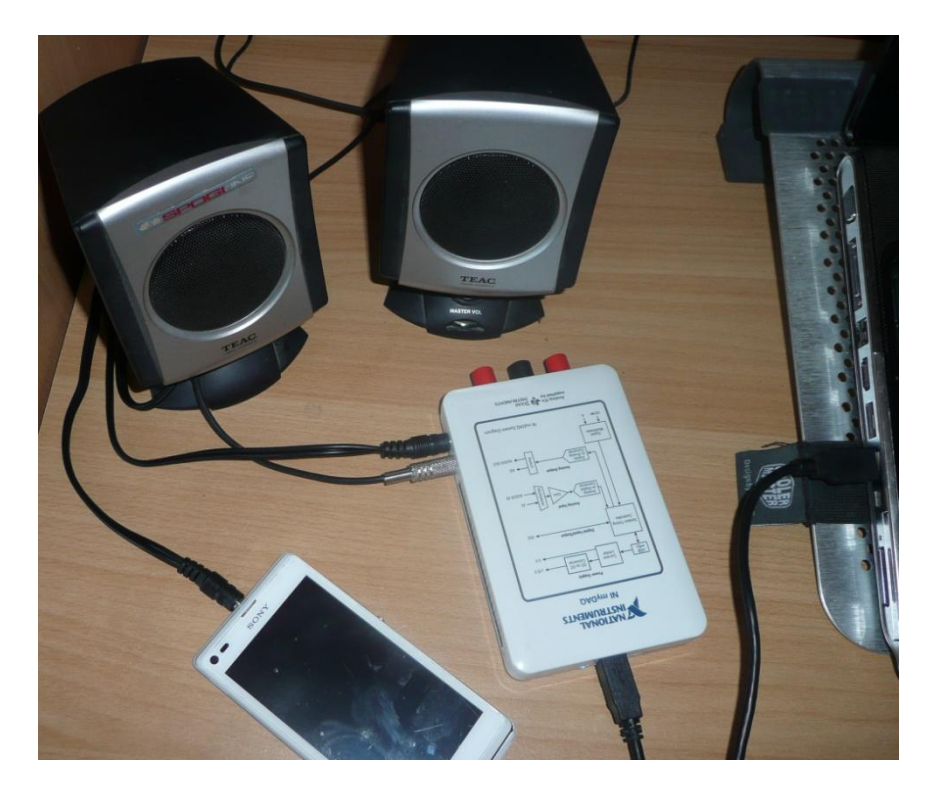

**Obrázek 13:** Zapojení ekvalizéru

<span id="page-29-1"></span>V LV vstupní signál zpracovávám blokem DAQ Assistant. Zpracovaný signál poté přivádím do tří filtrovacích bloků. První filtr je typu dolní propust s nastavenou mezní frekvencí 400 Hz. Filtr tak propouští pouze basové tóny s nízkou frekvencí. Filtrovaný signál poté násobím hodnotami od 0 do 1, které se nastavují v uživatelském rozhraní posuvnou stupnicí. Druhý filtr využívá pásmovou propust. Mezní frekvence jsou u něho nastaveny na 400 a 2500 Hz. Toto rozmezí filtruje střední tóny. Signál vycházející z filtru opět násobím hodnotami nastavených v uživatelském rozhraní posuvnou stupnicí. Třetí filtr je nastaven na horní propust s nastavenou mezní frekvencí 2500 Hz. Filtrovány jsou tak vysoké tóny, které lze korigovat posuvnou stupnicí jako v předchozích dvou případech. Tyto tři signály, které vycházejí z filtrů, jsou po

vynásobení posuvnými stupnicemi spojeny do jednoho signálu, se kterým se dále pracuje.

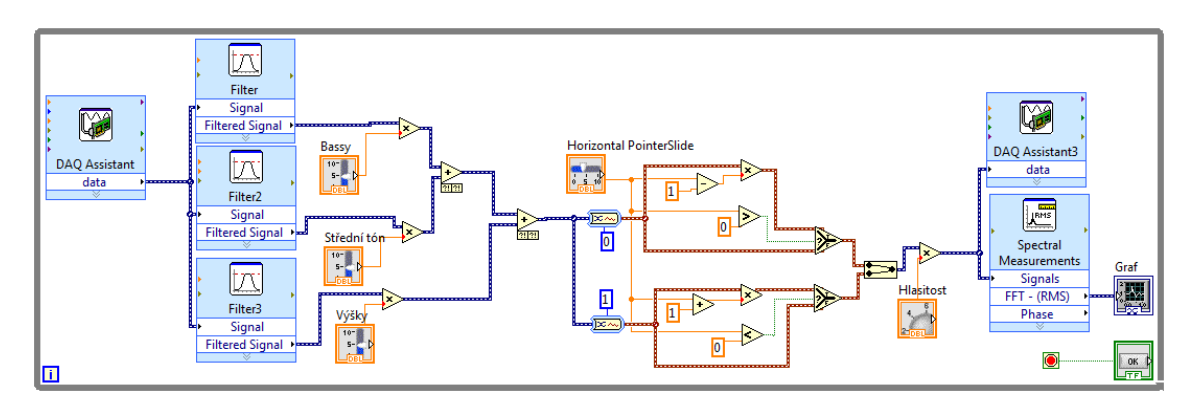

**Zdrojový kód 8:** Blokový diagram ekvalizéru

<span id="page-30-1"></span>Následně signál rozděluji na levý a pravý kanál. V uživatelském rozhraní umožňuji nastavit zvuk ve třech možnostech. Přehrání zvuku pouze v levém kanále, pouze v pravém kanále nebo klasicky v obou kanálech. Jako poslední možnost nastavení v ekvalizéru je hlasitost. Výsledný signál násobím hodnotami od 0 do 1 podle nastavené hodnoty v procentech na otočném knoflíku v uživatelském rozhraní, čímž je určena hlasitost zvuku.

Průběh signálu poté vykresluji pomocí bloku Spectral measurements, který převádí rychlou Fourierovou transformací signál z časové oblasti do oblasti frekvenční. Tento signál rovněž přivádím do expresního bloku DAQ assistant, prostřednictvím kterého přivádím ekvalizovaný signál na audio výstup do reproduktorů či sluchátek.

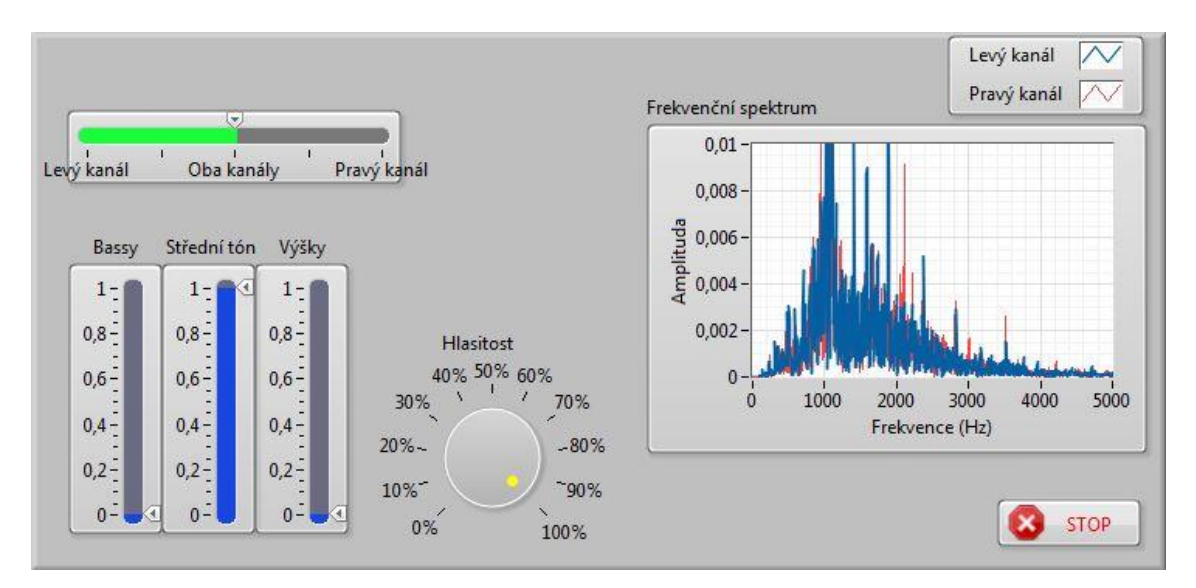

<span id="page-30-0"></span>**Obrázek 14:** Uživatelské rozhraní ekvalizéru

# <span id="page-31-0"></span>**6 Piano**

Druhá modelová aplikace, která je vytvořena za použití měřicí karty NI myDAQ a grafického vývojového prostředí LV, je Piano.

## <span id="page-31-1"></span>**6.1 Model**

Piano je tvořeno elektrickým obvodem, jehož schéma tvoří 8 tlačítek, zdroj elektrického napětí a 8 digitálních linek.

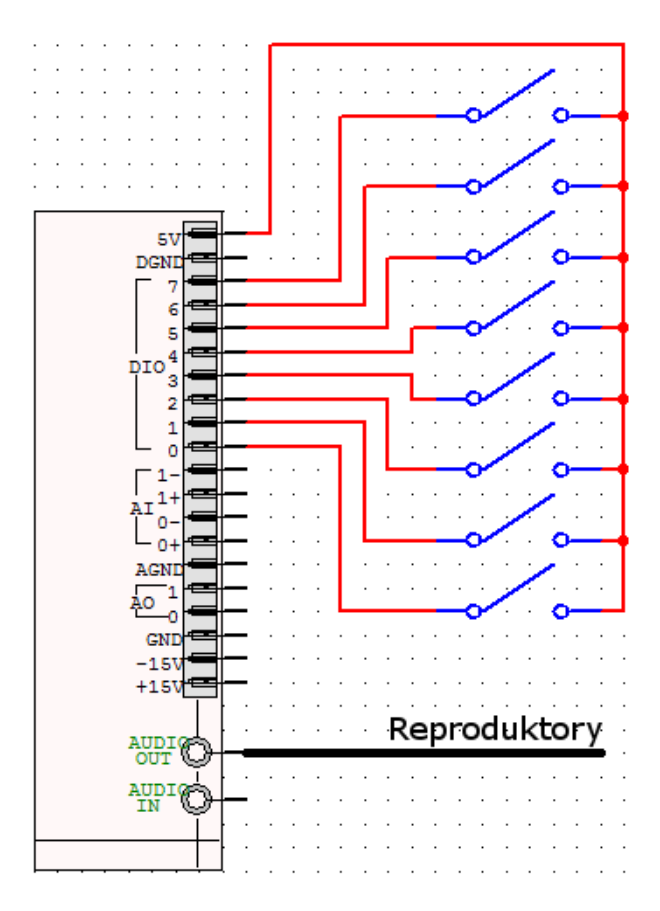

**Obrázek 15:** Schéma elektrického obvodu

<span id="page-31-2"></span>Do svorkovnice, která je připojena ke kartě NI myDAQ, je zapojen osmižilový nestíněný sdělovací kabel s PVC pláštěm od firmy Solarix. Jednotlivé měděné vodiče jsou barevně označeny a ke svorkovnici přišroubovány do 8 digitálních výstupů. Modrý kabel je připojen k výstupu 0 a je přiveden k prvnímu tlačítku zleva. Kabel modrobílé barvy je připojený k výstupu 1 a je přiveden ke druhému tlačítku. Takto to pokračuje až po výstup číslo 7, který je přiveden zelenobílým kabelem na poslední osmé tlačítko.

Tlačítka jsou z pružného PVC materiálu a jsou obalena hliníkovou fólií, která je velmi dobrým vodičem elektrického proudu. Na každém tlačítku je pomocí alobalu a lepidla připevněn kabel vedoucí ze svorkovnice. Tlačítka jsou ze shora izolovány bílou elektrotechnickou izolační páskou.

Ke zdroji elektrického napětí 5 V je připojen měděný kabel s lanovaným jádrem, který je přiveden na plochu obalenou hliníkovou fólií nacházející se pod tlačítky. Sepnutím jednoho z osmi tlačítek k ploše, ke které je přiváděno napětí 5 V, se na výstupu z digitální linky objeví logická jednička. Při logické jedničce se na audio výstup přivede vygenerovaný signál s frekvencí podle hudební stupnice.

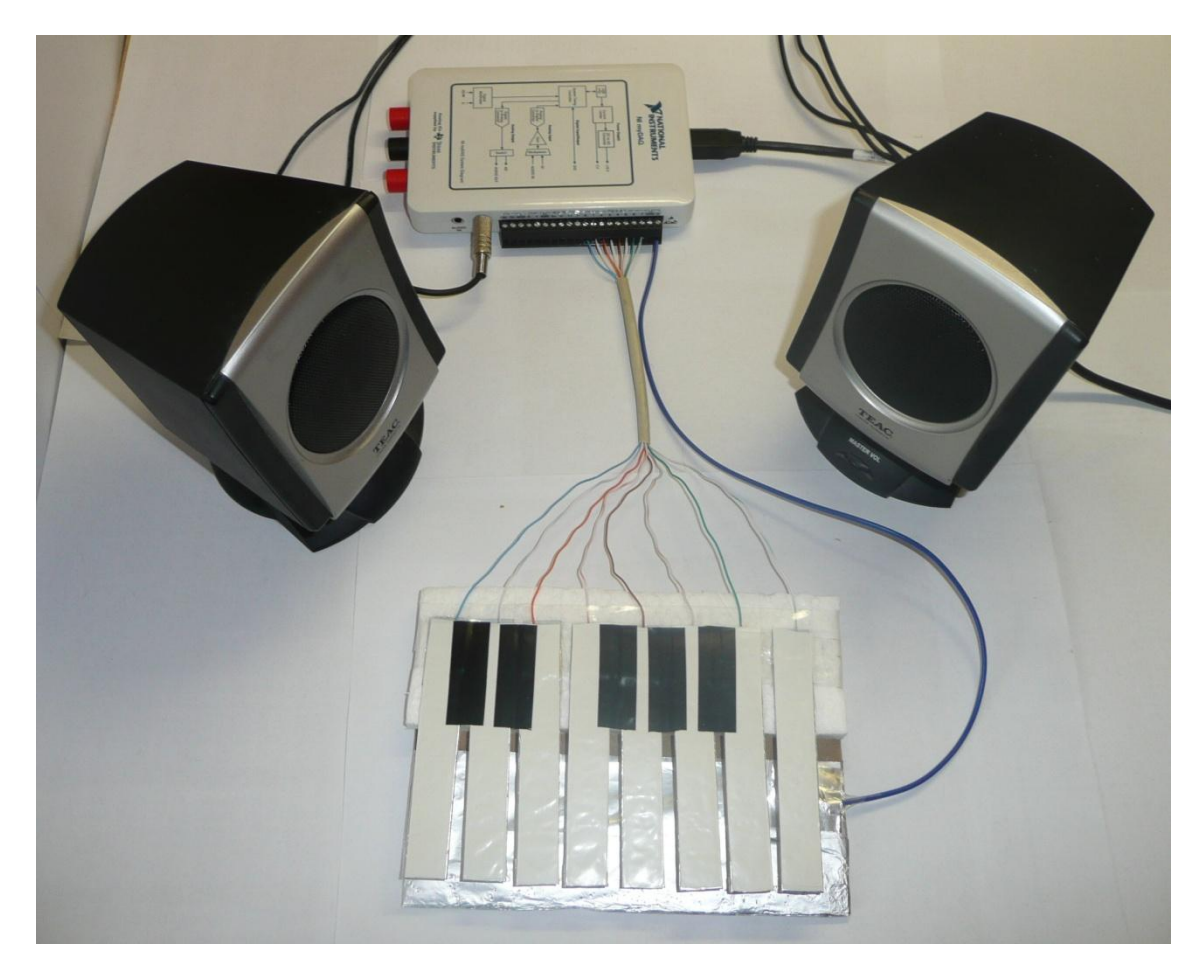

**Obrázek 16:** Model piana

## <span id="page-32-1"></span><span id="page-32-0"></span>**6.2 Program**

Program vytvořený v LV (viz příloha [0\)](#page-40-0) se skládá ze dvou částí. V první části se načítají sepnutá tlačítka, které jdou přes notifikátor do druhé části, ve které podle sepnutého tlačítka jde signál s určitou frekvencí na audio výstup.

#### <span id="page-33-0"></span>**6.2.1 Načtení tlačítek**

Načtení tlačítek probíhá pomocí bloku DAQ Assistant, který čte hodnoty z výstupů digitálních linek. Načtená data jdou do notifikátoru, který posílá data při každé změně na výstupu z digitálních linek data do druhé části programu. Celé je to uzavřené do While Loop smyčky, která běží po celou dobu programu až do spuštění tlačítka STOP.

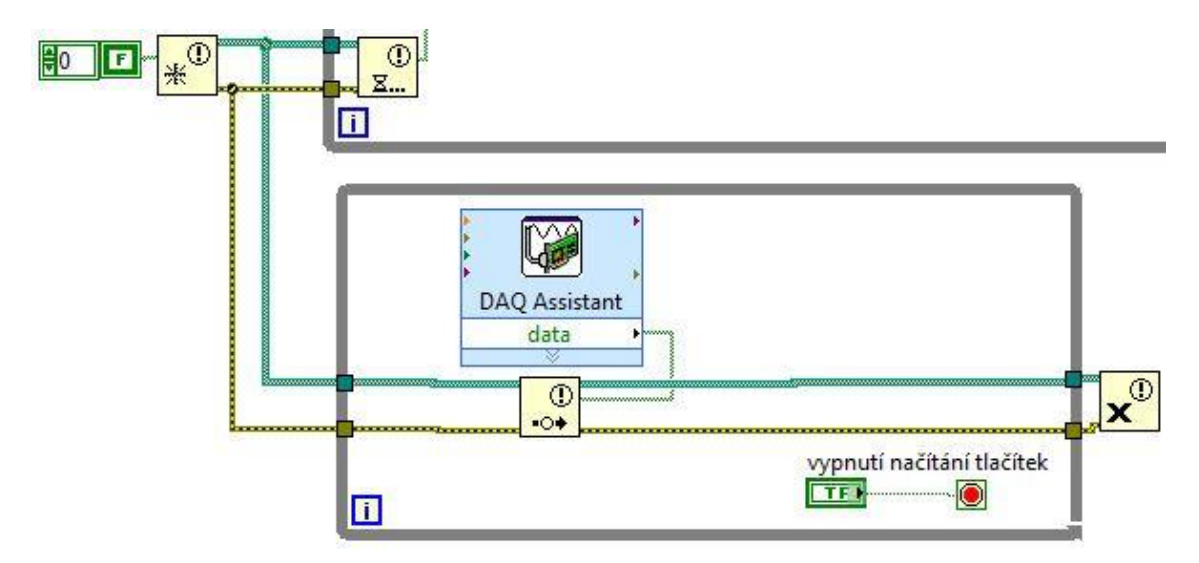

**Zdrojový kód 9:** Diagram načtení tlačítek

#### <span id="page-33-2"></span><span id="page-33-1"></span>**6.2.2 Generování tónů**

V první části programu získáváme data z výstupů digitálních linek, podle kterých na audio výstup posíláme signál o určité frekvenci podle hudební stupnice. Tato data jsou posílány z předchozí smyčky jako jednorozměrné pole o 8 hodnotách, které jsou datového typu boolean.

Tato data vstupují do osmi Index Array bloků (viz [Zdrojový kód 10\)](#page-34-0), které vrací prvek podle zvoleného indexu. Indexy jsou zvolené od 0 do 7. Hodnoty z těchto bloků vstupují do výběrových funkcí, která při hodnotě true posílá dále index stisknutého tlačítka. Při hodnotě false posílá výběrová funkce dále hodnotu 8 nebo index stlačeného tlačítka z předchozí výběrové funkce. Při sepnutí dvou tlačítek najednou jde dále vyšší index stlačeného tlačítka. Tyto hodnoty poté vstupují do selektoru "case" struktury, která obsahuje dva rámce. První rámec je pro číselné hodnoty vstupující do selektoru v rozsahu 0 až 7. Druhý rámec je pro hodnotu 8 na selektoru, což je případ, kdy není sepnuté ani jedno tlačítko. V tomto případě jde do

následujícího bloku nulová hodnota frekvence. Při této frekvenci na audio výstupu nic neslyšíme, což je účelem, jelikož není sepnuté žádné tlačítko.

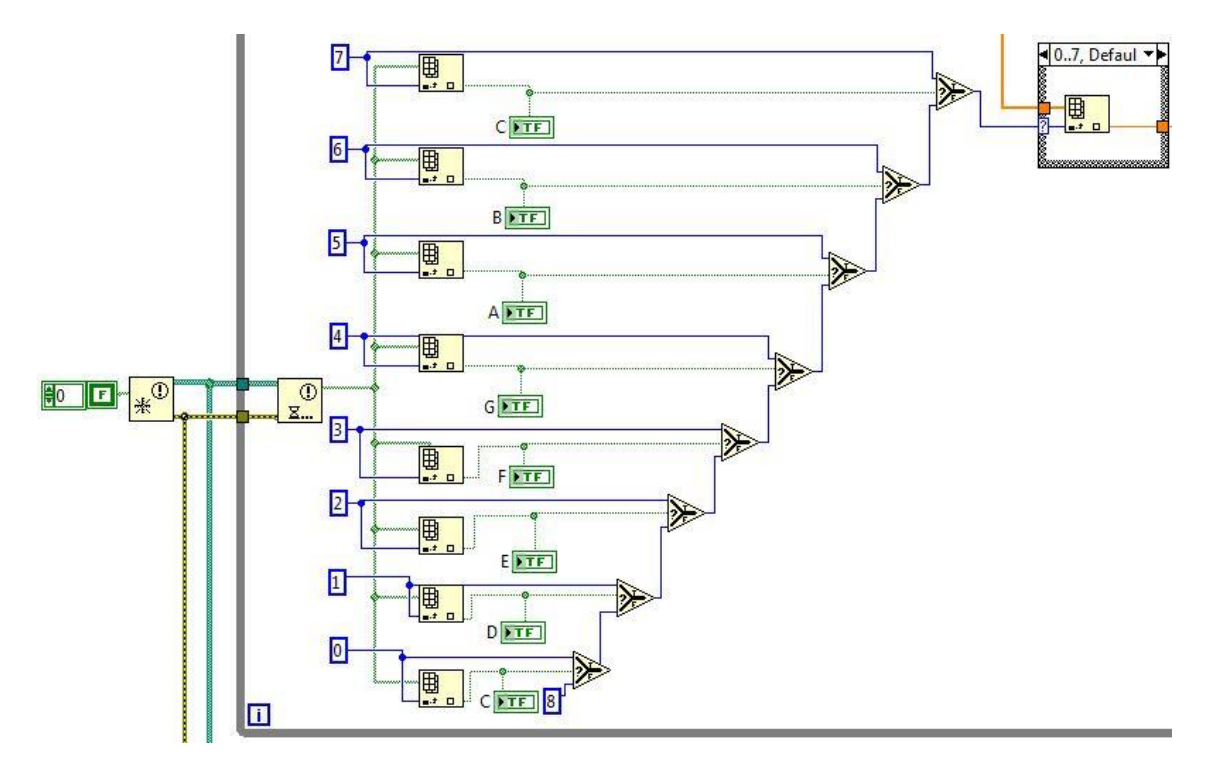

**Zdrojový kód 10:** Zjištění sepnutého tlačítka

<span id="page-34-0"></span>Při vstupu hodnot do selektoru v rozsahu 0 až 7 již vystupuje ze struktury nenulová frekvence. Hodnota frekvence záleží na indexu sepnutého tlačítka a na zvolené oktávě. Nejprve je do pole vloženo 8 hodnot o frekvencích jednočárkované oktávy. Od  $c^1$  o frekvenci 261,63 Hz s nulovým indexem v poli po  $c^2$  mající frekvenci 523,25 Hz a index pole 7. Ve výběru je dohromady 8 oktáv seřazených od nejnižší frekvence po nejvyšší: subkontra, kontra, velká, malá, jednočárkovaná, dvoučárkovaná, tříčárkovaná a čtyřčárkovaná. Tón o oktávu výš má dvojnásobnou frekvenci, tón o dvě oktávy výš má čtyřnásobnou frekvenci, tón o tři oktávy výš má osminásobnou frekvenci a tak dále. Například tak při volbě subkontra oktávy se hodnoty základní jednočárkované oktávy v "case" struktuře vydělí 16. Při volbě čtyřčárkované oktávy, se hodnoty jednočárkované oktávy osmkrát vynásobí. Z této "case" struktury vystupuje pole o osmi frekvencích podle zvolené oktávy.

Toto pole vstupuje do další "case" struktury konkrétně do bloku Index Array, který posílá dále již jen jednu hodnotu podle indexu stlačeného tlačítka, který jsme získali, jak je popsáno výše. Hodnota frekvence následně vstupuje do bloku tvořícího křivku ve tvaru sinusoidy. Do tohoto bloku také vstupuje vzorkovací frekvence, která je

nastavena na 44100 vzorků za sekundu, a počet vzorků, který je nastaven na 5000. Velikost amplitudy je nastavena na defaultní hodnotu 1.

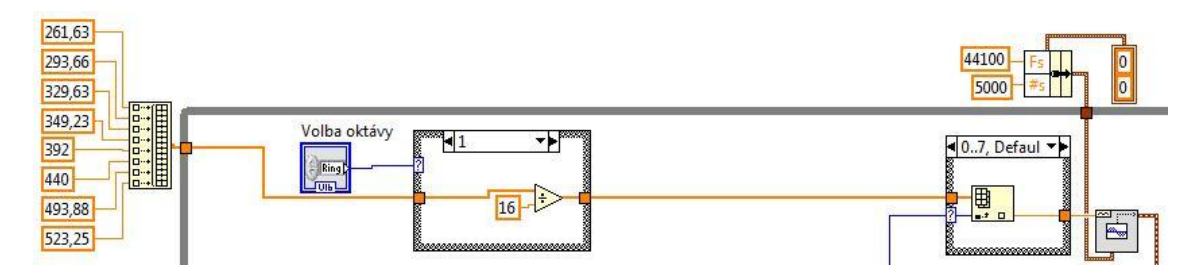

**Zdrojový kód 11:** Výběr frekvence tónu

<span id="page-35-0"></span>Frekvence je tak jediná proměnná, která určuje tvar sinusoidy a výšku tónu. Signál vycházející z bloku pro tvorbu sinusoidy se násobí hodnotami od 0 do 1 podle nastavené hodnoty v procentech na otočném knoflíku v uživatelském rozhraní, čímž je určena hlasitost tónu. Signál následně vstupuje do dvou bloků (viz [Zdrojový kód 12\)](#page-35-1). Prvním blokem je DAQ Assistant, který posílá signály na audio výstup. Na audio výstup je připojen reproduktor, který přehrává tóny o různých frekvencích podle stisknutých tlačítek a zvolené oktávy. Druhým blokem je Spectral measurements, který převádí rychlou Fourierovou transformací signál na frekvenční spektrum, které je do grafu vyobrazeno v uživatelském rozhraní. Vygenerovaný sinusový signál je zobrazen taktéž do grafu v uživatelském rozhraní.

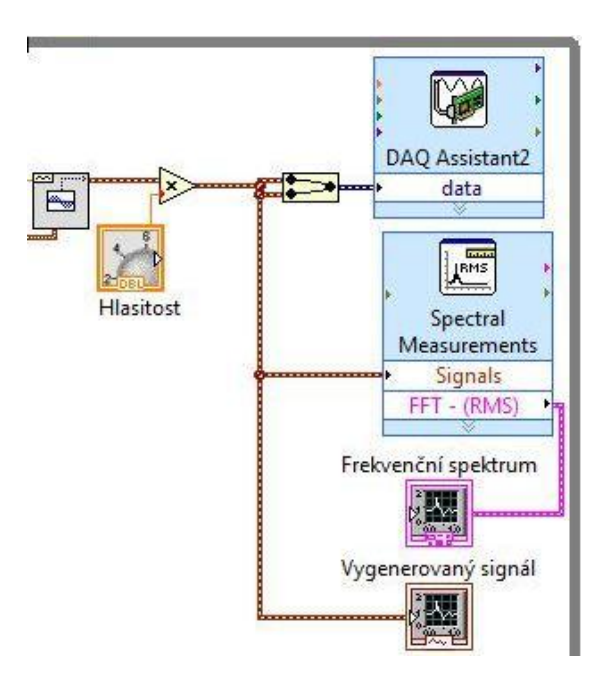

<span id="page-35-1"></span>**Zdrojový kód 12:** Zpracování signálu do grafů a do reproduktorů

### <span id="page-36-0"></span>**6.3 Uživatelské rozhraní**

V uživatelském rozhraní (viz [Obrázek 17\)](#page-36-1) je možnost volby oktávy - od nejnižší subkontra přes jednočárkovanou až po čtyřčárkovanou oktávu. Pod volbou oktávy se nachází 8 indikátorů, které reagují vizuálně na stisk tlačítek. Pod nimi se nachází otočný ovladač, který koriguje hlasitost tónu v reproduktorech. V levém dolním rohu jsou dva vypínače, které vypínají vysílání tónů a načítání tlačítek. Po stisknutí obou tlačítek se program ukončí. V pravé části se nacházejí dva grafy. První graf zobrazuje frekvenční spektrum generovaného signálu. Druhý graf vyobrazuje sinusový průběh signálu podle časové osy. Na [Obrázek 17](#page-36-1) je zobrazeno uživatelské rozhraní při stisknutí komorního tónu, který se nachází v jednočárkované oktávě na hudebním tónu A. Na frekvenčním spektru lze vidět, že frekvence tónu je 440 Hz, což odpovídá frekvenci komorního A.

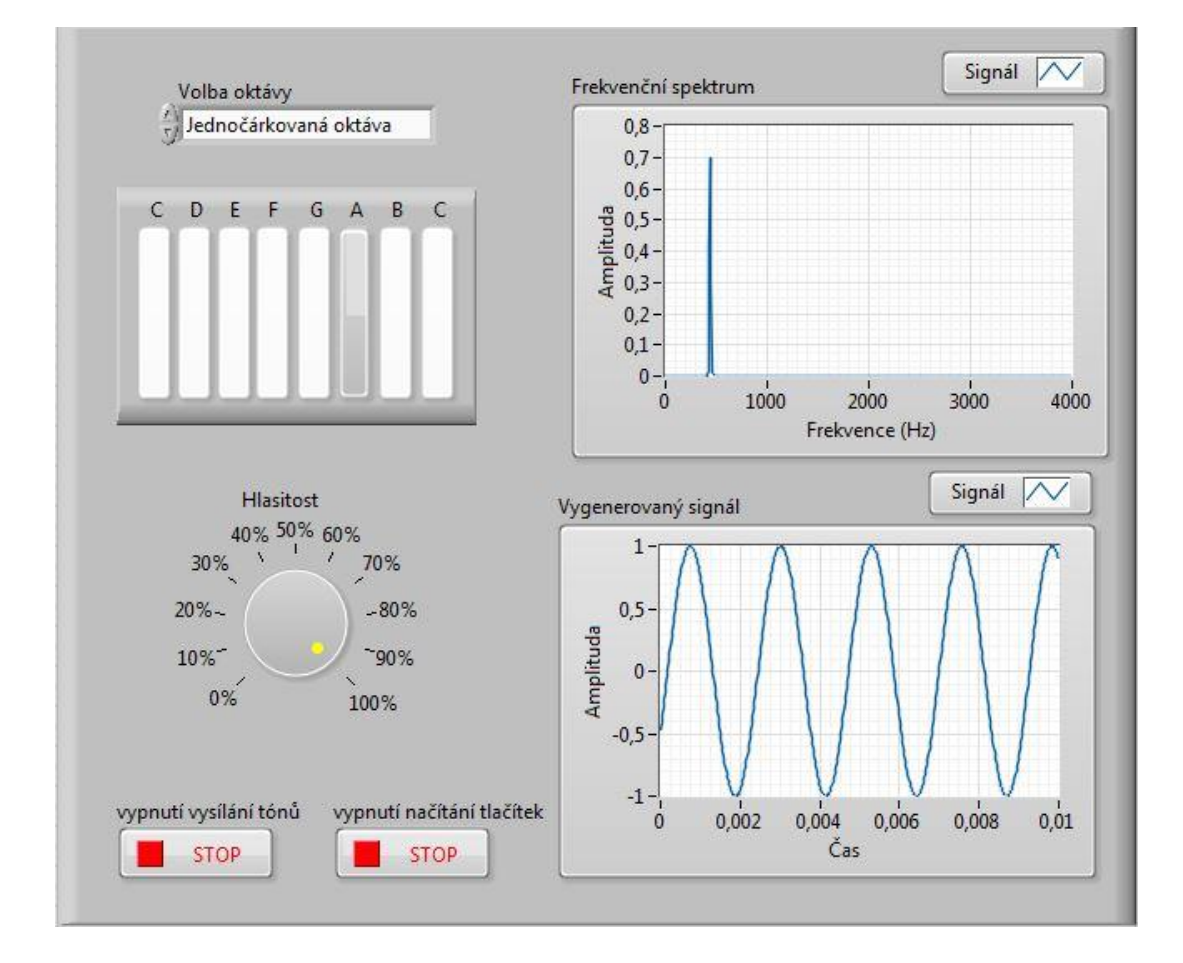

<span id="page-36-1"></span>**Obrázek 17:** Uživatelské rozhraní piana

# <span id="page-37-0"></span>**Závěr**

V teoretické části bakalářské práce jsem se zaměřil na základy programování v grafickém vývojovém prostředí LabVIEW a jeho využití v průmyslu. V dnešní době se LabVIEW využívá v takřka každém odvětví průmyslu, avšak na internetu je málo zmínek o konkrétních aplikacích. Dále jsem se seznámil s možnostmi aplikování multifunkční karty NI myDAQ.

Praktická část byla věnována třem modelovým aplikacím za použití prostředí LabVIEW. Prvním modelem byla třídička barevných kuliček sestavená prostřednictvím stavebnice Lego Mindstorms EV3. Tento model rozřazuje barevné kuličky za stanovených podmínek s naprostou přesností.

Další dvě aplikace se již týkaly karty NI myDAQ. První z nich byl vytvořený ekvalizér, který umožňuje u přiváděného zvuku potlačovat bassy, střední tóny a výšky nebo například měnit hlasitost. Druhým vytvořeným modelem bylo piano. Tento model využívá u karty osm digitálních linek a zdroj elektrického napětí. Po sepnutí jedné z linek s napětím 5 V se na audio výstup generuje sinusový signál o určité frekvenci podle čísla sepnuté linky a zvolené oktávy.

Práce v prostředí LabVIEW mě velice bavila a bylo pro mě jednodušší využít grafického programování oproti klasickému textovému. V nesnázích při programování mi velice pomohla e-skripta Programování v LabVIEW v příkladech [\[12\]](#page-38-9) a publikace Začínáme s LabVIEW [\[11\].](#page-38-10) Největší problém mi dělal u programu piana propojit data získané ze smyčky načítající výstupy z digitálních linek se smyčkou vysílající tóny na audio výstup. Nakonec jsem to vyřešil šikovnou funkcí notifikátoru, která posílá data do druhé smyčky bezprostředně při jakékoliv změně.

Robot Lego Mindstorms EV3 je velmi skvělý nástroj pro výuku robotiky a programování. Práce s tímto robotem mě moc zaujala a byla pro mě velice zábavná.

Multifunkční karta NI myDAQ je dobrou pomůckou pro studentské aplikace pro sběr a analýzu dat. Karta mi tak umožnila praktické seznámení s oblastí měření a zpracování signálů.

# <span id="page-38-0"></span>**Použitá literatura**

- **[1]** *Uživatelská příručka Lego Mindstorms EV3* [online]. 2013[cit. 2015-03-09]. Dostupné z: cache.lego.com/r/www/r/mindstorms/- /media/franchises/mindstorms%202014/downloads/user%20guides/user%20guide %20lego%20mindstorms%20ev3%2010%20all%20cs.pdf?l.r=-1136229256
- **[2]** *Official website of National Instruments* [online]. 2015 [cit. 2015-03-15]. Dostupné z: http://www.ni.com/
- <span id="page-38-1"></span>**[3]** National Instruments and the Automotive Industry. 2015. *Official website of National Instruments* [online]. [cit. 2015-03-15]. Dostupné z: http://www.ni.com/automotive/
- <span id="page-38-2"></span>**[4]** Aerospace and Defense. 2015. *Official website of National Instruments* [online]. [cit. 2015-03-15]. Dostupné z: http://sine.ni.com/ind-app/app/ind/p/id/ind-8/lang/cs
- <span id="page-38-3"></span>**[5]** Consumer Electronics. 2015. *Official website of National Instruments* [online]. [cit. 2015-03-15]. Dostupné z: http://www.ni.com/electronics/
- <span id="page-38-4"></span>**[6]** Electrical Power. 2015. *Official website of National Instruments* [online]. [cit. 2015-03-15]. Dostupné z: http://www.ni.com/power/
- <span id="page-38-5"></span>**[7]** Structural Test. 2015. *Official website of National Instruments* [online]. [cit. 2015- 03-15]. Dostupné z: http://sine.ni.com/ind-app/app/ind/p/id/ind-14/lang/cs
- <span id="page-38-6"></span>**[8]** Green Engineering. 2015. *Official website of National Instruments* [online]. [cit. 2015-03-15]. Dostupné z: http://sine.ni.com/ind-app/app/ind/p/id/ind-9/lang/cs
- <span id="page-38-8"></span>**[9]** *NI myDAQ: User Guide and specifications* [online]. 2011 [cit. 2015-03-19]. Dostupné z: http://www.ni.com/pdf/manuals/373060e.pdf
- <span id="page-38-7"></span>**[10]** DVORSKÝ, Jakub. 2015. *Model třídičky barevných kuliček*. Liberec. Bakalářský projekt. TUL.
- <span id="page-38-10"></span>**[11]** VLACH, Jaroslav; HAVLÍČEK, Josef; VLACH, Martin; VLACHOVÁ, Viktorie. Začínáme s LabVIEW. 1. vyd., BEN-Technická literatura, 2008. ISBN 978-80- 7300-2.
- <span id="page-38-9"></span>**[12]** VLACH, Jaroslav; KRETSCHMEROVÁ, Lenka. Programování v LabVIEW v příkladech, skripta TUL, Liberec 2014, ISBN 978-80-7494-167-2.

**[13]** VLACH, Jaroslav. 2012. "Studentská" karta NI myDAQ a její první aplikace v LabWIEW. Automa, Roč. 18 (3), s. 73-75.

# <span id="page-40-0"></span>**Přílohy**

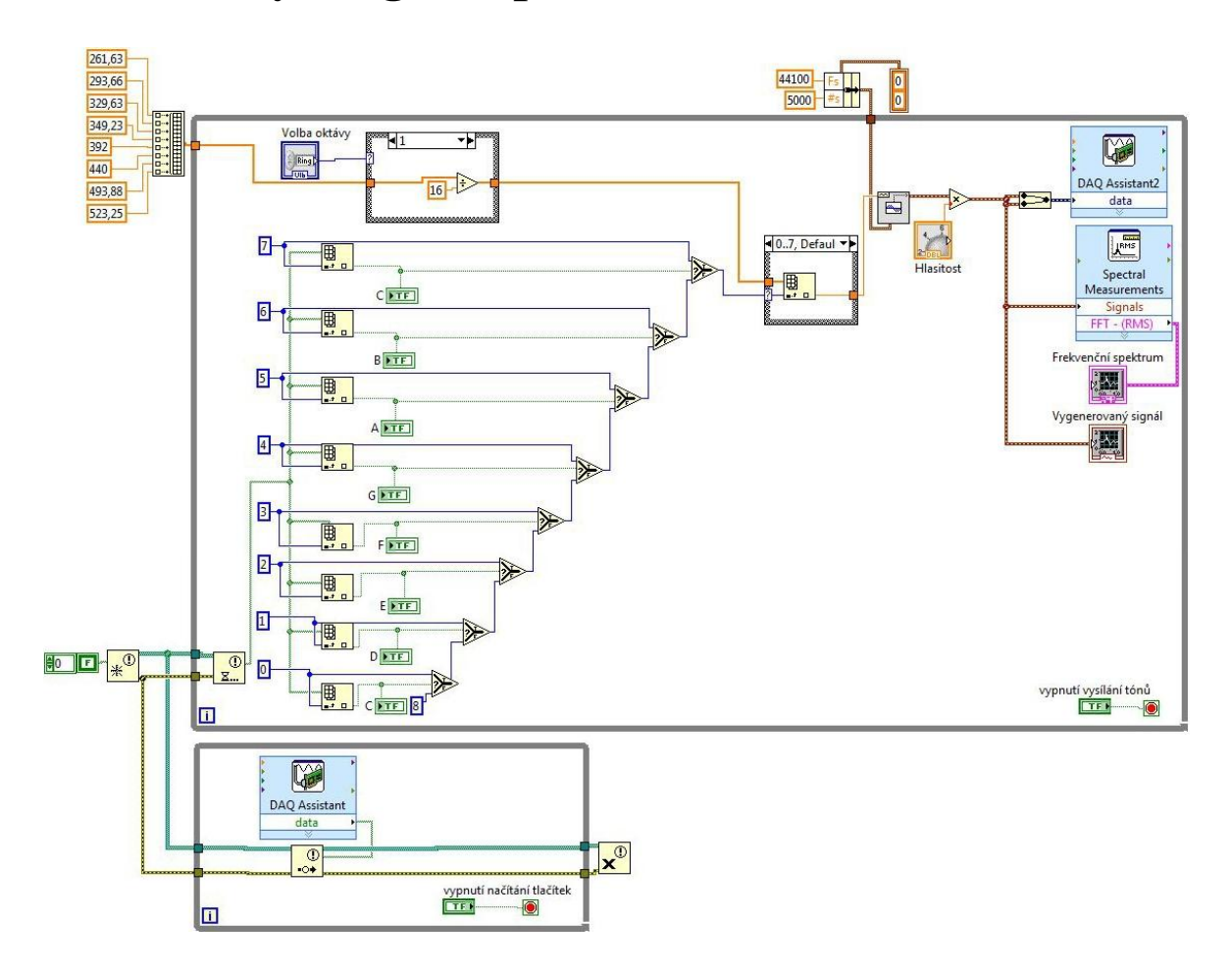

# <span id="page-40-1"></span>**A Blokový diagram piana**

# <span id="page-41-0"></span>**B Obsah přiloženého CD**

- Text bakalářské práce
	- bakalarska\_prace\_2015\_ Jakub\_Dvorsky.pdf
	- kopie\_zadani\_bakalarske\_prace.pdf
- Programy NI myDAQ
	- program\_ekvalizer.vi
	- program\_piano.vi
- Program Lego Mindstorms
	- hlavni\_program.vi (hlavní program)
	- program\_varianta1.vi (varianta využívající senzor otáčení)
	- program\_varianta2.vi (varianta s vracejícím se zásobníkem zpět do své polohy)